# **SHARP**

# WISSENSCHAFTLICHER RECHNER

# WriteView

## MODELL **EL-W506T**

**DEUTSCH**

## **BEDIENUNGSANLEITUNG**

## **EINLEITUNG**

- Besten Dank für den Erwerb dieses wissenschaftlichen Rechners von SHARP, Modell EL-W506T.
- Diese Anleitung sollte als Referenz gut aufbewahrt werden.
- Hinweise:
- Die Schreibweise auf der Seite mit den Anwendungsbeispielen folgt der englischen Konvention und verwendet einen Punkt als Dezimalpunkt. • Dieser Schulrechner verwendet einen Punkt als Dezimalpunkt.

#### **Betriebshinweise**

- Den Rechner nicht in der hinteren Hosentasche herumtragen, da er beim Hinsetzen beschädigt werden kann. Das Display ist aus Glas und daher besonders empfindlich.
- Den Rechner vor extremer Hitzeeinwirkung, wie z.B. auf dem Armaturenbrett eines Fahrzeugs oder neben einem Heizgerät, schützen. Vermeiden Sie weiterhin
- besonders feuchte oder staubige Umgebungen. Da dieses Produkt nicht wasserdicht ist, sollten Sie es nicht an Orten benutzen oder lagern, die extremer Feuchtigkeit ausgesetzt sind. Schützen Sie das Gerät vor Wasser, Regentropfen, Sprühwasser, Saft, Kaffee, Dampf, Schweiß usw., da der Eintritt von irgendwelchen Flüssigkeiten zu Funktionsstörungen führen kann.
- Mit einem weichen, trockenen Tuch reinigen. Keine Lösungsmittel oder feuchte Tücher verwenden.
- Den Rechner nicht fallen lassen und keine Gewalt anwenden.
- Die Batterien niemals in offenes Feuer werfen.
- Die Batterien außerhalb der Reichweite von Kindern aufbewahren.
- Aus Gesundheitsgründen sollten Sie dieses Gerät nicht für eine längere Zeitdauer verwenden. Wenn Sie das Gerät für eine längere Zeitdauer verwenden müssen, sollten Sie Ihre Augen, Hände, Arme und den ganzen Körper zwischendurch immer wieder ausruhen (etwa 10–15 Minuten pro Stunde).
- Wenn Sie bei der Verwendung dieses Gerätes Schmerzen oder Müdigkeit verspüren, beenden Sie die Verwendung sofort. Wenn die Beschwerden längere Zeit auftreten, suchen Sie bitte einen Arzt auf.
- Produktverbesserungen dieses Gerätes, einschließlich des Zubehörs, bleiben ohne Vorankündigung vorbehalten.

#### **HINWEIS**

- SHARP empfiehlt Ihnen, separat schriftliche Aufzeichnungen aller wichtigen, im Taschenrechner gespeicherten Daten zu erstellen. Unter bestimmten Umständen können Daten in praktisch jedem elektronischen Speicher verlorengehen oder geändert werden. Daher übernimmt SHARP keine Haftung für Daten, die aufgrund von falscher Verwendung, Reparaturen, Defekten, Batteriewechsel, Verwendung nach Ablauf der angegebenen Batterielebensdauer oder aus irgendwelchen anderen Gründen verlorengehen oder anderweitig unbrauchbar werden. • SHARP übernimmt keine Verantwortung oder Haftung für irgendwelche zufälligen oder aus der Verwendung folgenden wirtschaftlichen oder sachlichen Schäden, die aufgrund der falschen Verwendung bzw. durch Fehlfunktionen dieses Gerätes und dessen Zubehör auftreten, ausgenommen diese Haftung ist gesetzlich festgelegt.
- ♦ Den RESET-Schalter (auf der Rückseite) in den folgenden Fällen mit der Spitze eines Kugelschreibers oder eines ähnlichen Gegenstandes eindrücken: • Wenn der Rechner zum ersten Mal verwendet wird.
- Nach dem Auswechseln der Batterie.
- Um den gesamten Speicherinhalt zu löschen.
- Wenn eine Betriebsstörung auftritt und keine der Tasten mehr funktioniert. Verwenden Sie keine Gegenstände mit zerbrechlichen oder scharfen Spitzen.

Beachten Sie, dass beim Drücken des RESET-Schalters alle gespeicherten Daten verloren gehen.

Falls eine Wartung des Rechners notwendig ist, sollte nur ein SHARP-Händler, eine von SHARP empfohlene Servicestelle oder ein SHARP-Kundendienst diesen Service vornehmen.

#### **Feste Hülle**

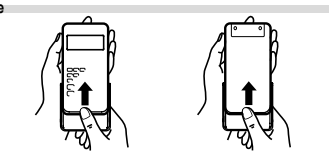

#### **ANZEIGE**

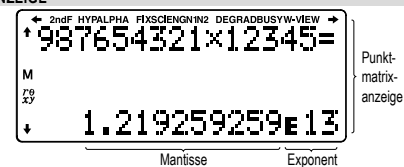

- Mantisse Exponent Während der Verwendung werden nicht alle Symbole gleichzeitig angezeigt. • Einige nicht aktive Symbole können bei der Betrachtung aus einiger Entfernung
- dennoch sichtbar werden. • Es werden nur die Symbole angezeigt, die für die gerade besprochenen Anweisun-
- gen bzw. die Anwendungsbeispiele in dieser Anleitung notwendig sind.<br> **/ → / ↑ / ↓** : Zeigt an, dass in der angegebenen Richtung noch weitere Informati-
- onen enthalten sind. **2ndF** : Erscheint, wenn **(2ndF)** gedrückt wurde. Die in gleicher Farbe gek
- zeichneten Funktionen sind jetzt aktiviert. **HYP** : Zeigt an, dass (hyp) gedrückt wurde; die hyperbolischen Funktionen sind aktiviert. Wenn @ndF) archyp gedrückt werden, erscheinen die Symbole "**2ndF HYP**" auf der Anzeige; die inversen hyperbolischen Funktionen sind jetzt aktiviert.
- ALPHA : Zeigt an, dass (ALPHA), (STO) oder (RCL) gedrückt wurden. Eintrag und Abruf der Speicherinhalte und Wiederaufrufen der statistischen
- Daten können ausgeführt werden.<br>**FIX / SCI / ENG / N1 / N2** : Anzeige der Art der Darstellung eines Wertes und bei Änderungen im SET UP-Menü. **N1** wird auf der Anzeige als "NORM1" und **N2** als "NORM2" angezeigt.
- **DEG / RAD / GRAD** : Zeigt die Winkeleinheit an.<br>**BUSY** : Erscheint während der Ausführung
- **BUSY** : Erscheint während der Ausführung einer Berechnung.

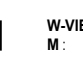

**W-VIEW** : Zeigt an, dass der WriteView-Editor gewählt wurde. **M** : Zeigt an, dass ein Wert im unabhängigen Speicher gespeichert wurde. *xy* **/** *rθ* : Zeigt an, in welcher Form die Ergebnisse bei Berechnungen mit

komplexen Zahlen dargestellt werden (CPLX-Betriebsart).

**Wahl des Editors und Einstellung der Ergebnisanzeige** *2* Dieser Rechner verfügt in der NORMAL-Betriebsart über die folgenden beiden

• Wenn "EXACT(a/b,  $\sqrt{ }$ ,  $\pi$ )" eingestellt wird, erfolgt die Anzeige der Ergebnisse<br>im Bruchformat oder im Irrationalzahlenformat (einschließlich  $\pi$  und  $\sqrt{ }$ ), sofern eine

• Wenn "APPROX." eingestellt wird, erfolgt die Anzeige der Ergebnisse als Dezimalzahl oder als Bruch und die Anzeige erfolgt nicht im Irrationalzahlenformat

• Drücken Sie um die Berechnungsergebnisse in einem anderen anzeigbaren

Drücken Sie 2ndF (SETUP) 3, dann + oder -, um den Kontrast einzustellen.

Mit dem Line-Editor können Sie zwischen dem Verfahren "INSERT (Einfügen)" (Stand)

**Einstellung der periodischen Dezimalzahl** *3* Im NORMAL-Betriebsart können Rechenergebnisse in einem Format angezeigt werden, bei dem eine periodische Dezimalzahl erscheint. Periodische Dezimalzahl ist AUS: <u>@ore) (serue) (soling)</u> (Standard)<br>Periodische Dezimalzahl ist AN: @ore) (SETUP) (soling) • Beim WriteView-Editor wird der periodische Teil durch einen Strich "−" gekennzeichnet. Beim Line-Editor wird der periodische Teil in Klammern angezeigt. • Falls mehr als 10 Ziffern vorhanden sind, einschließlich des periodischen Teils, kann das Ergebnis nicht als periodische Dezimalzahl angezeigt werden.

Sie können das Dezimaltrennzeichen des Rechenergebnisses entweder als Punkt

• Während der Eingabe wird das Dezimaltrennzeichen stets als Punkt angezeigt.

Sie können in diesem Rechner einen Benutzernamen speichern. Beim Ausschalten

Zum Ändern eines Zeichens den Cursor mit (< oder ( $\blacktriangleright$  auf das Zeichen bewegen, dann durch Drücken von (▲) oder (▼) ein anderes Zeichen wählen<br>4. Die Schritte 2 und 3 zur Eingabe von weiteren Zeichen verwenden. 5. Zum Speichern (\_≡\_) drücken.<br>Hinweis: Bei der Editier-Anzeige zum Löschen aller Zeichen (<u>zndF) (cʌ )</u> drücken. **EINGEBEN, ANZEIGEN UND EDITIEREN VON GLEICHUNGEN** *4*

Mit dem WriteView-Editor können Sie Brüche und bestimmte Funktionen so eingeben,

• Irrationale Zahlen (Quadratwurzeln, Brüche mit Quadratwurzeln) → Dezimalzahlen

• In den folgenden Fällen können Berechnungsergebnisse auch mit  $\sqrt{\ }$ angezeigt werden:

Bei gemischten Brüchen ist die Anzahl der darstellbaren Stellen (einschließlich

 $\bullet$  Wenn die Anzahl der Stellen des Nenners eine Bruchzahl ist, bei der  $\pi$  verwendet wird und die mehr als drei Stellen hat, wird das Ergebnis umgewandelt und als

Mit dem Line-Editor können Sie Gleichungen Zeile für Zeile eingeben und anzeigen.

• Drücken Sie <sup>(MARE</sup>), um das Anzeigeformat ins Bruchformat oder ins Dezimalformat

Durch Drücken von (<) direkt nach dem Erhalten eines Ergebnisses gelangen Sie an das Ende einer Gleichung; durch Drücken von  $\Box$  an den Anfang. Drücken Sie  $\Box$ ,  $\Box$ ) oder  $\Box$ , um den Cursor zu bewegen. Drücken Sie  $\Box$ oder **Coder Coder**, um den Cursor an den Anfang oder das Ende einer Gleichung

• Bis zu drei Textzeilen können gleichzeitig auf der Anzeige dargestellt werden. • Mit dem Line-Editor können Berechnungsergebnisse im Dezimalformat oder als

Eingabewert Mehrfaches von 15 RAD Mehrfaches von  $\frac{1}{12}\pi$ GRAD Mehrfaches von  $\frac{50}{3}$ 

• Der WriteView-Editor kann in der NORMAL-Betriebsart verwendet werden. **Anzeige von Berechnungsergebnissen (bei Auswahl von EXACT)** Wenn möglich, werden Berechnungsergebnisse mit Brüchen,  $\sqrt{\ }$  und  $\pi$  angezeigt. Beim Drücken von geht die Anzeige durch die folgenden Anzeigestile<br>• Gemischte Brüche (mit oder ohne π) → nechte Brüche (mit oder ohne π)

• Echte Brüche (mit oder ohne  $\pi$ )  $\rightarrow$  Dezimalzahlen

• Grundrechenarten und Speicherberechnungen • Trigonometrische Berechnungen

in einem Wert größer als neun ist.

Ganzzahl) acht

Hinweise:

zu bringen.

Dezimalzahl dargestellt. **Der Line-Editor Eingabe und Anzeige**

Bruch angezeigt werden.

umzuschalten (falls möglich). **Editieren von Gleichungen**

• Bei trigonometrischen Berechnungen werden bei Eingabe von Werten wie in der rechten Tabelle gezeigt möglicherweise die folgenden Ergebnisse mit angezeigt. • Unechte/echte Brüche werden umgewandelt und als Dezimalzahlen angezeigt, wenn die Anzahl der Stellen

1. Drücken Sie (2ndF) (SETUP) (7). Die Anzeige zum Editieren erscheint

2. Mit  $\Box$  und  $\Box$  können Sie die verfügbaren Zeichen abrollen. 3. Durch Drücken von  $\Box$  oder  $\Box$  wird der Cursor nach links bzw. rechts

Nachdem Sie auf "Überschreiben" umgestellt haben (durch Drücken von Ender der Entgeschieden untgeseiten der dreieckige Cursor auf ein Rechteck und die Zahl bzw. Funktion unter dem Cursor wird überschrieben, während Sie die Eingabe

Stellen Sie das Anzeigeformat für Ergebnisse numerischer Berechnunger<br>im WriteView-Editor ein. im WriteView-Editor ein.<br> **Der WriteView-Editor (W-VIEW)**<br>
EXACT(a/b, √, π) @ <u>@ @ | @ | 200 (300 (Standard)</u><br>APPROX. @ @ | @ @ | 200 (300 (300 ) **Eingabe und Anzeige (LINE) and Eingabe und Anzeige (LINE) and Eingabe** 

Editoren: WriteView und Line.

Hinweise:

vornehmen.

Anzeige möglich ist.<br>Wenn "APPROX." ei

(einschließlich  $\pi$  und  $\sqrt{\ }$ ).

Format anzeigen zu lassen. **Einstellung des Anzeige-Kontrasts**

Drücken Sie (ON<sub>IC</sub>) zum Beenden. **Verfahren zum Einfügen und Überschreiben**

und OVERWRITE (Überschreiben)" wählen.

**Einstellung des Dezimaltrennzeichens**

des Rechners wird dieser Benutzername kurz angezeigt. In zwei Zeilen können bis zu 32 Zeichen gespeichert werden. Eingabe und Editieren des Benutzernamens:

oder als Komma anzeigen lassen.<br>DOT: SETUPIC 6 DOT: (SETUP) (6. ) (0. ) (Standard)<br>COMMA: (SETUP) 6. (1. )

**Funktion zur Namensanzeige**

und der Cursor blinkt.

bewegt.

**Der WriteView-Editor Eingabe und Anzeige**

→ Dezimalzahlen

Hinweise:

wie Sie sie schreiben würden.

## **VOR DEM GEBRAUCH DES RECHNERS**

**Ein- und Ausschalten** Zum Einschalten des Rechners **ONG** drücken. Die Daten, die beim Ausschalten angezeigt waren, erscheinen wieder auf der Anzeige.

## Zum Ausschalten des Rechners **@REF** drücken.

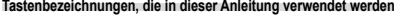

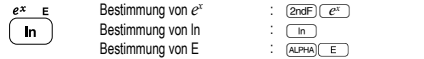

• Für die Verwendung der zweiten Funktionsbelegung einer Taste (in Orangerot über der Taste dargestellt) wird diese Funktion nach **(2ndF)** angegeben. Vor der Wahl eines Speichers erst (K drug drücken. Bei der Eingabe von Werten stehen nicht die Tasten-

- symbole, sondern die Ziffern in dieser Anleitung. • Funktionen, die in grau über den Tasten angegeben sind, können in bestimmten
- Betriebsarten verwendet werden. • In dieser Anleitung unterscheidet sich der Multiplikationsoperator X" folgender-
- 
- maßen vom Buchstaben "X" Zur Anzeige des Operators für Multiplikation:  $(x)$
- Zur Anzeige des Buchstabens "X": (ALPHA) X
- Bei einigen Anwendungsbeispielen wird bei Anzeige des Symbols die Tasten-

#### bedienung und das Berechnungsergebnis so wie beim Line-Editor angezeigt. • Drücken Sie bei jedem Beispiel zuerst (ME), um die Anzeige zu löschen.

Wenn nicht anders angegeben, werden die Anwendungsbeispiele mit dem<br>WriteView-Editor ((<u>ফল্ট)জেন্টা ( ঃ ) ( o ) ( o )</u>) ausgeführt mit der Standardanzeige  $(2ndF)(MCLR)$  (0)

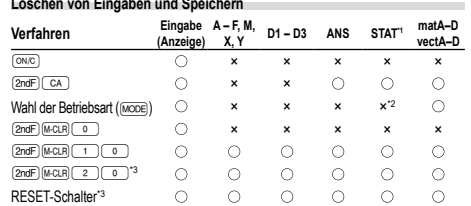

: Wird gelöscht ×: Wird nicht gelöscht

\*1 Statistische Daten (eingegebene Daten)

\*2 Wird beim Wechseln der Unterbetriebsarten in der STAT-Betriebsart gelöscht \*3 Beim RESET werden alle gespeicherten Daten gelöscht und die Grundeinstellungen des Rechners eingestellt

### **Speicher-Löschtaste**

Drücken Sie (2ndF) Micuri zur Anzeige des Menüs.

- Zum Initialisieren der Anzeige-Einstellungen drücken Sie <sup>0.</sup> Die Parameter werden folgendermaßen eingeste:
- Winkeleinheit: DEG
- Anzeigeart: NORM1
- N-Basis: DEC

## • Periodische Dezimalzahl: OFF

## **Wahl der Betriebsart**

- NORMAL-Betriebsart: MODE 0 (Standard)
- Zur Ausführung von arithmetischen Berechnungen und Funktionen.
- STAT-Betriebsart: MODE

Zur Ausführung von statistischen Berechnungen.

TABLE-Betriebsart: MODE 2

Zur Veranschaulichung der Änderungen der Werte einer Funktion in Tabellenform.

COMPLEX-Betriebsart: (MODE)(3)

Zur Ausführung von Berechnungen mit komplexen Zahlen.

EQUATION-Betriebsart: MODE

Zum Lösen von Gleichungen.

- MATRIX-Betriebsart: MODE 5
- Zur Ausführung von Matrix-Berechnungen.

VECTOR-Betriebsart: MODE

Zur Ausführung von Vektoren-Berechnungen

- DISTRIBUTION-Betriebsart: (MODE) (7)
- Zur Ausführung von Verteilungsrechnungen verwendet.

DRILL-Betriebsart: MODE 8

- Zum Verwenden der mathematischen Übungen und der Multiplikationstabelle. **HOME-Taste**
- Drücken Sie (HOME), um von anderen Betriebsarten zur NORMAL-Betriebsart
- zurüchzukehren.
- Hinweis: Gleich wie beim Ändern der Betriebsart verschwinden daraufhin Gleichungen und Werte, die gerade eingegeben wurden.

#### **SET UP (EINRICHTEN)-Menü**

- Zur Anzeige des SET UP-Menü (<u>2ndF)(s∈ru¤</u>) drücken.<br>Zum Beenden des SET UP-Menü (<u>ञ्ष्ण्</u>© drücken.
- 
- Hinweis: Sie können (BS) drücken, um zum zuvor angezeigten, übergeordneten Menü zurückzukehren.

# **Zuweisung der Winkeleinheit (Kreisgrad, Radiant und Gradient)**<br>DEG (°):  $\boxed{\text{angle} \subset \text{min}$  (Standard)

Zwei Einstellungen für das Gleitkomma (NORM1 und NORM2), Festkomma (FIX), wissenschaftliche Notation (SCI) und technische Notation (ENG). • Wenn **@ndF**) seruP (11 (10 ) (FIX) oder **@ndF**) seruP (11 ) (2) (ENG) gedrückt wird, die Anzahl der Dezimalstellen (TAB) kann auf einen Wert zwischen 0 und 9

• Wenn (2ndF)(stru¤) (\_+\_) (\_+\_) (SCI) gedrückt wird, die Anzahl der effektiven Stellen<br>kann auf einen Wert zwischen 0 und 9 eingestellt werden. Bei Eingabe von 0 wird

**Einstellung des Gleitkommasystems bei wissenschaftlicher Notation** NORM1 (Standard) und NORM2. Eine Zahl außerhalb des eingestellten Bereichs wird

automatisch in wissenschaftlicher Notation angezeigt: • NORM1 (@"13): 0.000000001 ≤ *x* ≤ 9,999,999,999 • NORM2 (@"14): 0.01 ≤ *x* ≤ 9,999,999,999

- $DEG$  (°):  $\frac{2ndF \sqrt{3}T \sqrt{3}T}{2ndF \sqrt{3}T}$  (Standard)  $RAD$  (rad):  $\frac{(2ndF)(8ETUP)}{(2ndF)(8ETUP)}$  $Q$ ndF $)$   $Q$ FIDF $)$  $Q$
- **Wahl der Anzeigeart und Zuweisung der Anzahl der Dezimalstellen** *1*

die Anzeige auf 10 Stellen umgestellt.

eingestellt werden.

### **Taste für Rückschritt und Löschen**

Zum Löschen einer Zahl oder Funktion bewegen Sie den Cursor rechts davon und drücken dann **BS**. Sie können eine Zahl oder Funktion auch löschen, indem Sie den

Cursor direkt darauf bewegen und dann (<u>2ndF) (pe∟</u>) drücken.<br>Hinweis: In einem Menü mit mehreren Ebenen können Sie ⊡ss )drücken, um zur vorherigen Menüebene zurückzukehren.

### **Das MATH-Menü**

Bei diesem Rechner stehen noch andere Funktionen außer den auf der Tastatur ange-gebenen zur Verfügung. Diese Funktionen können mit dem MATH-Menü aufgerufen werden. Das MATH-Menü hat in jeder Betriebsart einen unterschiedlichen Inhalt. Zur Anzeige des MATH-Menüs (<u>w∧⊤⊦</u>) drücken.<br>Hinweis: Die (<del>W∆T⊩</del>)-Taste kann bei den Simulationsberechnungen und Solver-Funktionen

in der NORMAL-Betriebsart sowie bei den Schirmen für die Eingabe von Elementen und Werten in anderen Betriebsarten nicht verwendet werden.

### **Mehrzeilen-Playback-Funktion** *5*

Dieser Rechner ist mit einer Funktion ausgestattet, mit der Sie bereits eingegebene Gleichungen und Ergebnisse in der NORMAL-Betriebsart zurückrufen können. Beim Drücken von ( ▲) wird die vorherige Gleichung angezeigt. Im Speicher werden<br>maximal 340 Zeichen gespeichert. Wenn der Speicher voll ist, werden gespeicherte Gleichungen von der ältesten an gelöscht, um Platz zu schaffen.

• Zum Editieren einer Gleichung nach dem Abrufen drücken Sie (<a>coder <a>... • Der Inhalt des Mehrzeilen-Speichers wird durch die folgenden Operationen gelöscht: [2ndF] [CA], Änderung der Betriebsart, RESET, Umwandlung der N-Basis Umwandlung der Winkeleinheit, Änderung des Editors (2ndF) SETUP 2 0 0 @"201 oder @"21) und Löschen des Speichers (@Π10).

## **Vorrangordnung bei Berechnungen**

## Berechnungen werden mit den folgenden Prioritäten ausgeführt:

① Brüche (1r4, usw.) ② ∠, technische Vorzeichen ③ Funktionen wird ihr Argument<br>vorangestellt (*x*−1, *x*<sup>2</sup>, n!, (%), usw.) ④ y∗, ∗√ ⑤ Implizierte Multiplikation eines Speicherwerts (2Y, usw.) <sup><</sup> Funktionen werden von ihrem Argument gefolgt (sin, cos, (−), usw.)  $\textcircled{2}$  Implizierte Multiplikation einer Funktion (2sin30, A $\frac{1}{4}$ , usw.)  $\textcircled{8}$  nCr, nPr,  $GCD$ , LCM,  $\rightarrow$ cv  $\circledcirc x$ , ÷, int÷  $\circledcirc$  +, - $\circledcirc$  AND  $\circledcirc$  OR, XOR, XNOR  $\circledcirc$  =, M+, M-,  $\Rightarrow$ M, DEG, RAD, GRAD, →*rθ*, →*xy* und andere abschließende Anweisungen für Berechnungen.

• Bei der Verwendung von Klammern haben Berechnungen in Klammern Vorrang vor allen anderen Berechnungen.

#### **WISSENSCHAFTLICHE BERECHNUNGEN**

- **Grundrechenarten**<br>• Die schließende Klammer (△) direkt vor () oder (<u>™+)</u> kann weggelassen werden.
- **Rechnungen mit Konstanten** *7*
- Bei der Rechnung mit Konstanten wird der Summand zueiner Konstanten. Subtrak-tion und Division werden in dergleichen Art und Weise durchgeführt. Bei Multiplika-
- tionenwird der Multiplikand zu einer Konstanten. • Bei Konstantenberechnungen werden Konstanten als K angezeigt.
- Rechnungen mit Konstanten können in den Betriebsarten NORMAL und STAT ausgeführt werden.
- 

### **Umwandlung in die technische Notation** *8* Sie können (ALPHA) (<ENG) oder (ALPHA) [ENG>) verwenden, um das Rechenergebnis in die

technische Notation umzuwandeln.

- Drücken Sie (ALPHA) (ENG), um den Exponenten zu verringern. Drücken Sie (ALPHA) ENG>), um den Exponenten zu erhöhen.
- Die Einstellungen (FSE) im SET UP-Menü ändern sich nicht.

#### **Wissenschaftliche Funktionen** *9*

### • Siehe die Anwendungsbeispiele für die einzelnen Funktionen.

- 
- 
- Bei dem Line-Editor werden die folgenden Symbole verwendet:<br>• • : zur Anzeige der Potenz eines Ausdrucks (, ), E (, ), <br>• : zum Trennen von Ganzzahlen, Zählern und Nennern (), 은 • Bei Verwendung von **@ndF** (log.x) oder **@ndF** (abs.) mit dem Line-Editor werden Werte
- folgendermaßen eingegeben:
- logn (*Basis*, *Wert*)
- abs *Wert*

**Integral-/ Differentialfunktionen** *10* In der NORMAL-Betriebsart können Integral- und Differentialberechnungen ausgeführt werden.

- Hinweis: Da bei Integral- und Differentialberechnungen auf die folgenden Formeln zurückgegriffen wird, kann es in einzelnen seltenen Fällen bei der Ausführung von Berechnungen mit Unstetigkeitsstellen zu unkorrekten Ergebnissen kommen.
- 
- Integralrechnung (Simpsonsche Regel):<br>
S =  $\frac{1}{6} h\{f(a) + 4\{f(a+h) + f(a+3h) + \cdots + f(a+(N-1)h)\}\Big| h = \frac{b}{6}$  $S =$  $\overline{N}$  $+2\{f(a+2h)+f(a+4h)+\cdots+f(a+(N-2)h)\}+f(b)\}\|_{N=2n}$

 $a \le x \le b$ 

$$
\frac{(x+\frac{ax}{2})-f(x-\frac{ax}{2})}{dx}
$$

## Differentialrechnung:  $f'(x) = \frac{f(x)}{f(x)}$ **Ausführen von Integralberechnungen**

- 1. Drücken Sie (ALPHA) [ Jdx ].
- 2. Spezifizieren Sie die folgenden Parameter: Bereich des Integrals (Anfangswert (*a*), Endwert (*b*)), Funktion mit Variable *x* und Anzahl der Teilintervalle (*n*). Sie müssen die Anzahl der Teilintervalle nicht unbedingt angeben. Wenn die Anzahl
- der Teilintervalle nicht angegeben ist, wird der Grundwert von *n* = 100 verwendet. 3. Drücken Sie  $\Box$
- Hinweise:
- Parameter werden folgendermaßen eingegeben:<br>• Write\/iew-Editor: verden folgendermaßen Line-Editor:

WriteView-Editor: Line-Editor:

#### *Funktion[*, *Teilintervalle]dx* (*Funktion*, *a*, *b[*, *Teilintervalle]*)

• Bei Integralberechnungen wird je nach Integranden und Teilintervallen längere Zeit für die Berechnung beansprucht. Während der Berechnung erscheint BUSY auf der Anzeige. Um die Berechnung zu unterbrechen, drücken Sie (ON/C)

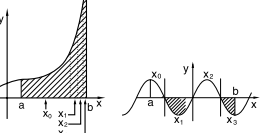

Bitte beachten Sie, dass es zu Rechenfehlern kommen kann, wenn große Schwankungen in den Integralwerten mit geringen Veränderungen des Integralbereiches einhergehen, bzw. bei periodischen Funktionen, wo positive und negative Integralwerte in dem Interval vorkommen.

Im ersten Fall wählen Sie die zu integrierenden Intervalle so klein wie möglich. Im zweiten Fall trennen Sie die positiven und negativen Werte. Bei Beachtung dieser Tips werden die Berechnungsergebnisses genauer und die Berechnungszeit wird kürzer.

### **Ausführen von Differentialberechnungen**

- 1. Drücken Sie (ALPHA) (d/d.x.). 2. Spezifizieren Sie die folgenden Parameter: Funktion mit Variable *x*, Wert von *x*,
- Minuten-Intervall (*dx*). Sie müssen das Minuten-Intervall nicht unbedingt angeben. Wenn das Minuten-Intervall nicht angegeben ist, wird automatisch die Einstellung 10−5 (bei *x* = 0),

• Jede Funktion oder Operation, die in einem definierbaren Speicher gespeichert ist, wird ersetzt, wenn Sie eine neue in diesen Speicher eingeben. • Funktionen können von den Simulationsberechnungen und Solver-Funktionen der NORMAL-Betriebsart sowie von den Bildschirmen für die Eingabe von Elementen und Werten der anderen Betriebsarten aus nicht im Funktionsspeicher abgelegt werden.

Drücken Sie (ALPHA)(MBAGRY), um eine Liste der im Speicher abgelegten Werte anzeigen

**Kettenrechnungen 155 kettenrechnungen** Das Ergebnis einer vorhergehenden Berechnung kann für die nächste Berechnung weiterverwendet werden. Es kann aber nicht mehr aufgerufen werden, wenn weite Rechnungsanweisungen eingegeben wurden oder wenn das Berechnungsergebnis im Format von Matrix/Liste vorliegt. **Bruchrechnung** *16* Grundrechenarten und Speicherberechnungen können mit Brüchen ausgeführt werden. In der NORMAL-Betriebsart kann die Umwandlung von Dezimalzahlen und

Hinweise: • Unechte/echte Brüche werden umgewandelt und als Dezimalzahlen angezeigt, wenn die Anzahl der Stellen in einem Wert größer als neun ist. Bei gemischten Brüchen ist die Anzahl der darstellbaren Stellen (einschließlich Ganzzahl) acht. • Zum Umwandeln eines sexagesimalen Wertes in einen Bruch wandeln Sie ihn zuerst

**Rechnungen mit Binär-, Pental-, Oktal-, Dezimal und Hexadezimalzahlen (N-Basis)** *17* Umwandlungen zwischen Zahlen zur N-Basis können in der NORMAL-Betriebsart ausgeführt werden. Die vier Grundrechenarten, Berechnungen mit Klammern und Speicherberechnungen können ebenfalls ausgeführt werden, weiterhin logische Operationen mit AND, OR, NOT, NEG, XOR und XNOR mit Binär-, Pental-, Oktal-

Hinweis: Die Hexadezimalzahlen A – F werden durch Drücken von  $\overline{(\cdot^*)}$ ,  $\overline{(\cdot^*)}$ ,  $\overline{(\cdot^*)}$ ,

Im Binär-, Pental-, Oktal- und Hexadezimalsystem gibt es keine Kommastellen. Wird eine Dezimalzahl mit Kommastelle in eine Binär-, Pental-, Oktal- oder Hexadezimalzahl umgewandelt, so wird der Teil nach dem Komma weggelassen. Sollte das Ergebnis einer Berechnung mit Binär-, Pental-, Oktal- oder Hexadezimalzahlen eine Kommastelle aufweisen, wird diese in gleicher Weise weggelassen. Negative Zahlen werden im Binär-, Pental-, Oktal oder Hexadezimalsystem als Komplement angezeigt. **Zeitberechnungen, dezimale und sexagesimale Berechnungen** *18* Umwandlungen zwischen dezimalen und sexagesimalen Zahlen können ausgeführt werden; bei der Verwendung von sexagesimalen Zahlen ist die Umwandlung von Sekunden- und Minuten-Notationen möglich. Weiterhin können die vier Grundrechenarten und Speicherberechnungen mit dem sexagesimalen System ausgeführt werden. Die Notation von sexagesimalen Zahlen ist wie folgt:<br> $\underline{12}$   $\underline{34}$   $\underline{56}$   $\underline{78}$  "

Winkelgrad Winkelminute Winkelsekunde **Koordinaten-Umwandlungen 1999** • Vor der Durchführung einer Berechnung ist eine Winkeleinheit zu wählen. • Die Ergebnisse von Koordinaten-Umwandlungen werden immer als Dezimalzahlen

**Physikalische Konstanten und metrische Umwandlungen** *20*

 $\leftrightarrow$ 

Zum Abrufen einer Konstanten (ALPHA) CNST) drücken, dann eine physikalische Konstan-

• Zum Ab- bzw. Aufrollen der Liste mit den Konstanten (4) (4) oder  $\blacktriangledown$  $(\Box)$ ) drücken. Durch Drücken von  $\overline{2\pi dF}$   $(\Box)$ ) oder  $\overline{2\pi dF}$   $(\Box)$ 

• Die erste Stelle einer zweistelligen Zahl eingeben, um auf die Seite zu gehen,

• Nach der Eingabe der zweiten Stelle wird automatisch die entsprechende Konstante angezeigt, entsprechend der Einstellung und der Dezimalstellen. • Physikalische Konstanten können in den Betriebsarten NORMAL (ausgenommen N-Basis), COMPLEX, MATRIX, LIST und EQUATION abgerufen werden. Hinweis: Physikalische Konstanten und metrische Umwandlungen basieren entweder auf den von "2014 CODATA" empfohlenen Werten oder der Ausgabe 2008 des "Guide for the Use of the International System of Units (SI)" des NIST (National Institute of Standards and Technology) oder auf ISO-Normen. **Nr. Konstante Nr. Konstante**

> $\frac{20}{29}$ 30  $\overline{\mathbf{31}}$ 32

Polarkoordinaten

6

 $P(r, \theta)$ 

 $\overline{X}$ 

28 | Lochschmidtsche Zah

Molarvolumen idealer Gase (273,15K, 101,325kPa) Molare Gaskonstante Faraday-Konstante Von-Klitzing-Konstante des Elektrons Quantum des Umlaufintegrals Gyromagnetisches Verhältnis des Protons Josephson-Konstante Elektronenvolt Temperatur in Celsius Astronomische Einheit Parsek

33 Ladungs-Masse-Verhältnis

Molare Masse von Kohlenstoff-12 Planck-Konstante über 2 pi Hartree-Energie Quantum des Umlaufintegrals Inverse Feinstrukturkonstante Masse-Verhältnis Elektron-Proton Molare Massekonstante Compton-Wellenlänge des Neutrons Erste Strahlenkonstante Zweite Strahlenkonstante Charakteristische Impedanz des Vakuums<br>Standard des atr

osphärischen Drucks

zu lassen. Es werden bis zu 9 Zeichen der Werte angezeigt. Gültig für folgende Speicher: A, B, C, D, E, F, X, Y, M. • In der COMPLEX-Betriebsart wird der M-Speicher angezeigt.

Brüchen durch Drücken von ausgeführt werden.

 $\overbrace{\left(\begin{smallmatrix} \log \end{smallmatrix}\right)}^{\mathbb{P}}, \overbrace{\left(\begin{smallmatrix} \ln \end{smallmatrix}\right)}^{\mathbb{E}}$  und  $\overbrace{\left(\begin{smallmatrix} \log \end{smallmatrix}\right)}^{\mathbb{F}}$  eingegeben.

angezeigt, selbst im WriteView-Editor.

auf die erste bzw. letzte Seite gehen.

Geschwindigkeit des Lichts im Vakuum Gravitationskonstante Gravitationsbeschleunigung Elektronenmasse Protonenmasse Neutronenmasse Muonen-Ruhemasse Relative Atommasse Elementarladung Plancksches Wirkungsquantum Boltzmann-Konstante Magnetische Konstante Elektrische Konstante Klassischer Elektronenradius Feinstrukturkonstante Bohr'scher Radius Rydberg-Konstante Magnetisches Flußquant Bohr'sches Magneton Magnetisches Moment des Elektro Kernmagneton Magnetisches Moment des Protons Magnetisches Moment des Neutrons Magnetisches Moment des Muons Compton-Wellenlänge Compton-Wellenlänge des Protons Stefan-Boltzmannsche Kon

die mit dieser Zahl beginnt.

te aus der Liste wählen.

Rechtwinkelige Koordinaten

 $P(x, y)$ 

 $\overline{X}$ 

**Berechnungen mit physikalischen Konstanten**

durch Drücken von (2ndF) <= 0EG) um.

und Hexadezimalzahlen.

**Speicherliste**

- oder | *x* | × 10−5 (bei *x* ≠ 0) verwendet.  $3.$  Drücken Sie  $\equiv$ .
- Hinweis: Parameter werden folgendermaßen eingegeben: WriteView-Editor:
	- $\frac{d$ (*Funktion*)  $\Big|$   $\Big|$   $\Big|$   $\Big|$   $\Big|$   $\Big|$   $\Big|$   $\Big|$  *wert von*  $\Big|$   $\Big|$ *, Minuten-Intervall*
	- Line-Editor: *d*/*dx* (*Funktion*, *Wert von x[*, *Minuten-Intervall]*
	-

## **Σ-Funktion** *11* Mit der Σ-Funktion wird die kumulative Summe eines gegebenen Ausdrucks in der NORMAL-Betriebsart vom Anfangswert bis zu einem Endwert ausgegeber

#### **Ausführen von Σ-Berechnungen**

- 1. Drücken Sie (ALPHA) [E]
- 2. Spezifizieren Sie die folgenden Parameter: Anfangswert, Endwert, Funktion mit Variable *x* und Inkrement (*n*).
- Sie müssen das Inkrement nicht unbedingt angeben. Wenn das Inkrement nicht angegeben ist, wird automatisch die Einstellung *n* = 1 verwendet.
- 3. Drücken Sie  $\leftarrow$ .
- Hinweis: Parameter werden folgendermaßen eingegeben: WriteView-Editor:
	-
	- *Endwert* Σ(*Funktion[*, *Inkrement]*) *x* = Anfangswert
	- Line-Editor:
	- Σ(*Funktion*, *Anfangswert*, *Endwert[*, *Inkrement]*)

**Π-Funktion** *12* Mit der Π-Funktion wird das Produkt eines gegebenen Ausdrucks in der NORMAL-Betriebsart vom Anfangswert bis zu einem Endwert ausgegeben.

#### **Ausführen von Π-Berechnungen**

- 1. Drücken Sie (الـ ד∟).<br>2. Spezifizieren Sie die folgenden Parameter: Anfangswert, Endwert, Funktion mit Variable *x* und Inkrement (*n*).
- Sie müssen das Inkrement nicht unbedingt angeben. Wenn das Inkrement nicht angegeben ist, wird automatisch die Einstellung *n* = 1 verwendet.
- 
- 3. Drücken Sie (\_=\_).<br>Hinweis: Parameter werden folgendermaßen eingegeben:
- WriteView-Editor:
- *Endwert* Π(*Funktion[*, *Inkrement]*) *x* = Anfangswert
- Line-Editor:
- Π(*Funktion*, *Anfangswert*, *Endwert[*, *Inkrement]*)

#### **Zufallszahlen-Funktion**

Die Zufallszahlen-Funktion hat vier Einstellungen. (Diese Funktion kann nicht verwendet werden, wenn die Funktion für die N-Basis verwendet wird.) Zum Generieren<br>weiterer Zufallszahlen in Reihe drücken. Drücken Sie zum Beenden. **Zufallszahlen**

Eine Pseudo-Zufallszahl mit drei effektiven Stellen von 0 bis 0,999 kann durch Drücken von  $\overline{\text{2ndF}}$  [swoon] o [ENTER] generiert werden.

Hinweis: Wenn beim WriteView-Editor das Ergebnis nicht 0 ist, kann es mit **Gregor** als Bruch oder Dezimalzahl angezeigt werden.

### **Zufalls-Würfel**

Zum Simulieren eines Würfelns kann durch Drücken von **@ndF** ewee 1 ENTER eine Zufallszahl zwischen 1 und 6 generiert werden.

## **Zufalls-Münze**

Zum Simulieren eines Münzwurfes kann 0 (Kopf) oder 1 (Zahl) durch Drücken von **2ndF** [RANDOM] 2 [ENTER] zufällig generiert werden.

## **Zufalls-Ganzzahl**

Sie können einen Bereich für die ganzzahlige Zufallszahl allein mit "R.int" festlegen. R.Int(*Mindestwert*, *Höchstwert*)

Wenn Sie beispielsweise (2ndF) (MOO) 3 1 (Co) 99 D ENTER eingeben, wird eine ganzzahlige Zufallszahl aus dem Bereich von 1 bis 99 generiert.

### **Änderung der Winkeleinheiten** *13*

Bei jedem Drücken von (2ndF) (DRGP) wird die Winkeleinheit entsprechend zyklisch weitergeschaltet.

**Kurzzeitspeicher (A – F, X und Y)**

der gewünschten Variablen-Taste. **Unabhängiger Speicher (M)**

**Hinweise** 

speichern.

**Speicher für das letzte Ergebnis (ANS)**

art: Speicher X (1:), Speicher Y (2:)

**Definierbare Speicher (D1 – D3)**

14 Stellen abgerufen.

Anzeige zurückzugehen

werden kann.

**Speicherberechnungen** *14* Speicherberechnungen können in der NORMAL- oder der STAT-Betriebsart ausgeführt werden.

Zusätzlich zu den Funktionen der Kurzzeitspeicher kann ein Wert auch zum Inhalt des unabhängigen Speichers addiert oder von diesem subtrahiert werden. Zum Löschen des unabhängigen Speichers (M) @NE (STO) M drücken.

Ein Rechenergebnis, das durch Drücken von <sup>=</sup> oder anderen beendenden Berechnungsanweisungen erzielt wird, wird automatisch im Speicher für das letzte Ergebnis gespeichert. Das Format von Matrix/Liste wird nicht gespeichert.

• Berechnungsergebnisse von den unten angegebenen Funktionen werden automatisch in den Speichern X bzw. Y gespeichert und ersetzen bereits gespeicherte Werte. • →*rθ*, →*xy*: Speicher X (*r* oder *x*), Speicher Y (*θ* oder *y*)

• Zwei *x´* Werte von quadratischen Regressionsberechnungen in der STAT-Betriebs-

• Durch Verwendung von RCL) oder (ADPHA) werden gespeicherte Werte mit bis zu

• Die Speicher A – F, X und Y können in der COMPLEX-Betriebsart nicht verwendet werden.

In den definierbaren Speichern (D1 – D3) können Sie Funktionen oder Operationen

• Zum Speichern einer Funktion oder Operation drücken Sie (STO), gefolgt von einer Taste für den definierbaren Speicher ([من العدل], (محل oder (من العداد ortate tion der "), gefolgt von der<br>Operation, die Sie speichern möchten. Menübezogene Vorgänge, z. B. (صحح العداد العداد) können nicht gespeichert werden. <sup>@werd</sup>einmal drücken, um auf die vorherige

• Zum Abrufen einer gespeicherten Funktion oder Operation drücken Sie die entsprechende Speichertaste. Das Abrufen einer gespeicherten Funktion führt zu keinem Resultat, wenn die abgerufene Funktion im vorliegenden Kontext nicht verwendet

Zum Speichern eines Wertes (STO) und eine Variablen-Taste drücken. Zum Abrufen eines Wertes (RCL) und eine Variablen-Taste drücken. Um eine Variable in einer Gleichung einzufügen, drücken Sie (ALPHA), gefolgt von

#### **Metrische Umwandlungen**

Einen Wert zur Umwandlung eingeben, dann (ADHA) (CONV) drücken und eine metrische Umwandlung durch Eingabe der zweistelligen Zahl eingeben

• Die Liste der metrischen Umwandlungen wird genau so verwendet wie die Liste der physikalischen Konstanten

• Umwandlungen von Einheiten können in den Betriebsarten NORMAL (ausgenommen N-Basis), STAT, MATRIX, LIST und EQUATION ausgeführt werden.

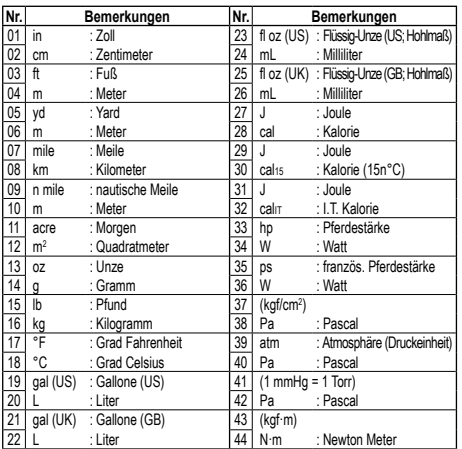

## **Berechnungen mit technischen Vorzeichen** *21*

Berechnungen können in der NORMAL-Betriebsart (ausgenommen N-Basis) mit den folgenden 9 Vorzeichen ausgeführt werden.

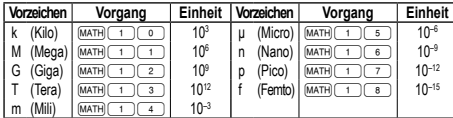

**Modifizierungsfunktion** *22* Berechnungsergebnisse werden intern in der wissenschaftlichen Notation mit bis zu 14 Stellen für die Mantisse berechnet. Die Darstellung der Ergebnisse erfolgt allerdings nach der zugewiesenen Anzeigeart und Anzahl der Dezimalstellen; die internen Ergebnisse stimmen daher nicht unbedingt mit den dargestellten Ergebnissen überein. Mit der Modifizierungsfunktion ( $\overline{[2\pi dF](MDF)}$ ) werden die internen Werte so umgewandelt, dass sie den Ergebnissen auf der Anzeige entsprechen; die angezeigten Werte können dann ohne weitere Änderungen für Folgeberechnungen verwendet werden. • Mit dem WriteView-Editor kann durch Drücken von ein Wert zuerst in eine

Dezimalzahl umgewandelt werden, wenn das Berechnungsergebnis mit Brücher oder irrationalen Zahlen angezeigt wird. • Die Modifizierungsfunktion kann in den Betriebsarten NORMAL, STAT, MATRIX oder

VECTOR verwendet werden.

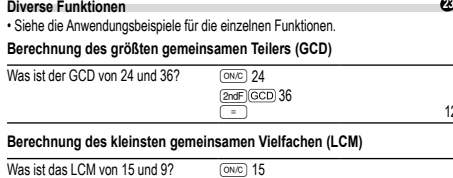

@ =<sup>9</sup> **Berechnung des Quotienten und Rests (int÷)**

• O" steht für Quotient" und R" steht für Rest"

• Nach dem Drücken von @ kann keine weitere Taste für einen anderen Rechenvorgang (z.B. +, –, ×, ÷) gedrückt werden, da sonst ein Bedienungsfehler auftritt.

• Der Quotient und der Rest werden im "NORM1"-Format angezeigt. Falls nicht alle Ziffern im "NORM1"-Format angezeigt werden können, wird eine normale Division ausgeführt.

#### **ipart**

Alleinige Ausgabe des ganzzahligen Anteils einer Dezimalzahl.

**fpart** .<br>Alleinige Ausgabe des Bruchanteils einer Dezimalzah

**int**

Ausgabe des höchsten ganzzahligen Werts, der den als Exponenten festgelegten Wert nicht übersteigt.

#### **(%)**

- Wenn dies direkt nach einem Wert eingegeben wird, wird der Wert als Prozentwert behandelt.
- Hinweis: Für Berechnungen mit **(2ndF)** Siehe das Rechenbeispiel (Nr. 9). Sie können **2ndF** (% verwenden, um Prämien-, Rabatt- und andere Berechnungen auszuführen.

### **Primfaktorzerlegung 244**

Im NORMAL-Betriebsart kann das Ergebnis der Berechnung als ein Produkt von Primzahlen dargestellt werden.

• Eine positive ganze Zahl größer als 2 und nicht mehr als 10-stellig kann in Prim Primzahlen faktorisiert werden.

• Eine Zahl, die nicht das Produkt von Primzahlen mit bis zu drei Stellen Länge ist, wird ist in Klammern angegeben.

• Das Ergebnis der Berechnung der Primfaktorzerlegung wird nach der Einstellung Editor (W-VIEW oder LINE) angezeigt.

• Das Ergebnis der Berechnung der Primfaktorzerlegung kann über das Display<br>hinausragen. Sie können die Teile durch Drücken von ⊖ oder D zu sehen. Um ganz nach links oder rechts zu springen, drücken Sie @ndF) < oder

2ndF D springen.

**Simulationsberechnung (ALGB)** *25* Werden Werte unter wiederholter Verwendung der gleichen Formel gesucht, wie z.B. beim Zeichnen des Graphen von 2x<sup>2</sup> + 1 oder beim Bestimmen einer Variablen in der Gleichung 2*x* + 2*y* = 14, so muss, wenn die Gleichung einmal eingegeben wurde, nur noch der Wert für die Variable in der Formel erneut angegeben werden.

Mögliche Variablen: A – F, M, X und Y<br>• Simulationsberechnungen können nu • Simulationsberechnungen können nur in der NORMAL-Betriebsart ausgeführt werden. • Abschließende Anweisungen für Berechnungen außer <sup>=</sup> können nicht verwendet werden

## **Ausführung von Berechnungen**

- . Drücken Sie MODE 0 2. Geben Sie eine Formel mit mindestens einer Variablen ein.
- 3. Drücken Sie @odF1ALGB1
- 4. Es erscheint der Variablen-Eingabeschirm. Geben Sie den Wert der aufblinkenden Variablen an und drücken Sie anschließend zur Bestätigung. Das Berechnungsergebnis wird nach Eingabe der Werte für alle verwendeten Variablen angezeigt.

• Drücken Sie @≤ nach Beendigung der Berechnung, um weitere Berechnungen mit derselben Formel durchzuführen.

#### **Die Solver-Funktion** *26* Mit der Solver-Funktion kann der *x* Wert, für den die eingegebene Gleichung zu 0 wird,

bestimmt werden.

- Diese Funktion verwendet das Newton-Verfahren, um einen Näherungswert zu erhalten. Je nach Funktion (z.B. periodisch) oder 'Start' (dem Anfangswert) kann ein Fehler auftreten (ERROR 02), wenn für die Gleichung keine Konvergenz zur Lösung führt.
- Der mit dieser Funktion erhaltene Wert kann einen Lösungsfehler enthalten. In folgenden Fällen sollten Sie den Wert für "Start" (Anfangswert, z.B. in einen negativen Wert) oder den *dx* Wert (z.B. auf einen kleineren Wert) ändern:
- Es wird keine Lösung gefunden (ERROR 02).
- Mehr als zwei Lösungen erscheinen möglich (z.B. eine kubische Gleichung). • Zur Verbesserung der arithmetischen Genauigkeit.
- Das Berechnungsergebnis wird automatisch im Speicher X gespeichert.<br>• Zum Beenden der Solver-Funktion <u>ଭwତ</u>) drücken.

**Eine Solver-Funktion ausführen**

## 1. Drücken Sie MODE

- 2. Einen Ausdruck mit einer *x*-Variablen eingeben.
- 3. Drücken Sie (2ndF)(SOLVER).
- 4. "Start" (Anfangswert) eingeben und **ENTER** drücken. Die Grundeinstellung ist "0". 5. Den *dx*-Wert eingeben (Minuten-Intervall). 6. Drücken Sie ENTER

### **STATISTISCHE BERECHNUNGEN 27 27 27 27**

In der STAT-Betriebsart können auch statistische Berechnungen ausgeführt werden.<br>In der STAT-Betriebsart gibt es acht Unterbetriebsarten. Drücken Sie ©

- dann eine Zahlentaste Ihrer Wahl:<br>
Statistiken mit Einzel-Variablen
- 0 (SD) : Statistiken mit Einzel-Variablen 1 (a+bx) : Lineare Regression
- $\frac{2}{2}$  (a+bx+cx<sup>2</sup>) : Quadratische Regression
- 
- 3 (a•e^bx) : Euler'sche Exponentialregression 4 (a+b•lnx) : Logarithmische Regression
- 5 (a•x^b) : Potenz-Regression 6 (a+b/x) : Inverse Regression
- 
- 7 (a•b^x) : Allgemeine Exponentialregression
- Der Eingabeschirm für statistische Daten erscheint.

Nachdem Sie statistische Daten über den Eingabeschirm eingegeben haben, drücken Sie **DATA)** oder **ONC** und schließen Sie die Eingabetabelle. Anschließend können Sie über das STAT-Menü (KÆH) statistische Werte prüfen und statistische Variablen angeben.

#### **Dateneingabe und Korrektur**

**Dateneingabe**

12.

45.

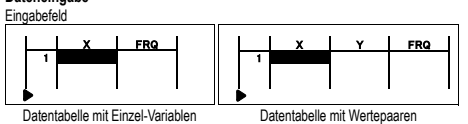

• Nach erfolgter Dateneingabe drücken Sie **ENTER). Die Eingabe wird abgeschlossen** und der Cursor springt in die nächste Zeile. Falls für *x* oder *y* keine Daten eingegeben wurden, wird 0 eingegeben. Unter FRQ (Frequenz) wird 1 eingegeben. • Sie können ( $\overline{on}$ ) verwenden, um X und FRQ (oder X, Y und FRQ) zugleich

einzugeben. • In der Eingabetabelle werden pro Wert maximal 6 Ziffern angezeigt, einschließlich Vorzeichen und Dezimalkomma. Sämtliche Werte, die 6 Ziffern überschreiten, werden in Exponentendarstellung angezeigt.

- Es können bis zu 100 einzelne Daten eingegeben werden. Bei Daten mit Einzel-Variablen werden Daten mit einer zugewiesenen Häufigkeit von 0 als einfache Daten gewertet, während Daten mit einer Häufigkeit von 2 oder höher als ein Satz von zwei Daten gespeichert werden. Bei Daten mit Doppel-Variablen werden Daten mit einer zugewiesenen Häufigkeit von 1 als zwei Daten gewertet, während Daten mit einer Häufigkeit von 2 oder höher als ein Satz von drei Daten gespeichert werden.
- Um eine statistische Berechnung auszuführen, drücken Sie die Taste (DATA) oder **EXIS SCHLIEBEN SIE DE SIGNALISTIES**

#### **Korrektur der Daten**

Verschieben Sie den Cursor mithilfe der Tasten (▲), (▲) oder (▼) und<br>wählen Sie die gewünschten Daten. Drücken Sie (2ndF) ▲) oder (2ndF) (▼), um den Cursor an den Anfang oder das Ende der Daten zu verschieben. Korrektur der Daten

Verschieben Sie den Cursor an die zu korrigierenden Daten, geben Sie den numerischen Wert ein und drücken Sie ENTER.

## Einfügen der Daten

Um eine Zeile vor der Cursorposition einzufügen, drücken Sie (ALPHA) (INS-D). Die bei den eingefügten Daten eingegebenen Ausganswerte sind 0 bei *x* und *y* sowie 1 bei FRQ. Löschen der Daten

Wenn Sie die gesamte Zeile an der Cursorposition löschen möchten, drücken Sie  $(2ndF)(DEL)$ 

- Hinweise:
- Falls bei Verwendung der STAT-Modus der Untermodus geändert oder die Tasten **(2ndF)** CA gedrückt werden, werden alle statistischen Daten gelöscht.<br>Drücken Sie bei Verwendung der STAT-Modus die Taste (DATA), um die Eingabe • Drücken Sie bei Verwendung der STAT-Modus die Taste DATA)

tabelle anzuzeigen.

### **Statistische Berechnungen und Variable** Die folgenden Statistiken (siehe untenstehende Tabelle) können für die jeweiligen

statistischen Berechnungen erzielt werden: **Berechnungen von Statistiken mit Einzel-Variablen**

Die statistische Werte von 10 und 3

## **Berechnungen linearer Regressionen**

Die statistische Werte von  $\overline{0}$ ,  $\overline{2}$  und  $\overline{4}$ . Weiterhin Schätzung von *y* für ein bestimmtes *x* (Schätzwert *y´*) und Schätzung von *x* für ein bestimmtes *y* (Schätzwert *x´*). **Berechnungen quadratischer Regressionen**

Die statistische Werte von (1) (2) und (4). Und die Koeffizienten *a*, *b*, *c* der quadratischen Regressionsformel (*y* = *a* + *bx* + *cx*<sup>2</sup> ). (Für Berechnungen quadratischer Regressionen kann kein Korrelationskoeffizient (*r*) erhalten werden.)

Wenn es zwei *x'* Werte gibt, wird jeder Wert getrennt angezeigt mit "1:" oder "2:", und getrennt im Speicher X und Y gespeichert.

Sie können den 1. Wert (*x*1*´*) und den 2. Wert (*x*2*´*) auch getrennt festlegen.

#### **Berechnungen mit der Euler'schen Exponentialregression, logarithmischen Regression, Potenz-Regression, inversen Regression und allgemeinen Exponentialregressionen**

Die statistische Werte von  $\mathbb{O}$ , 2 und  $\mathbb{O}$ . Weiterhin Schätzung von *y* für ein bestimmtes *x* und Schätzung von *x* für ein bestimmtes *y*. (Da dieser Rechner jede Formel in eine lineare Regressionsformel umwandelt, ehe er eine Berechnung ausführt, werden alle Statistiken, ausgenommen die Koeffizienten *a* und *b*, von umgewandelten Daten erhalten, nicht von den eingegebenen.)

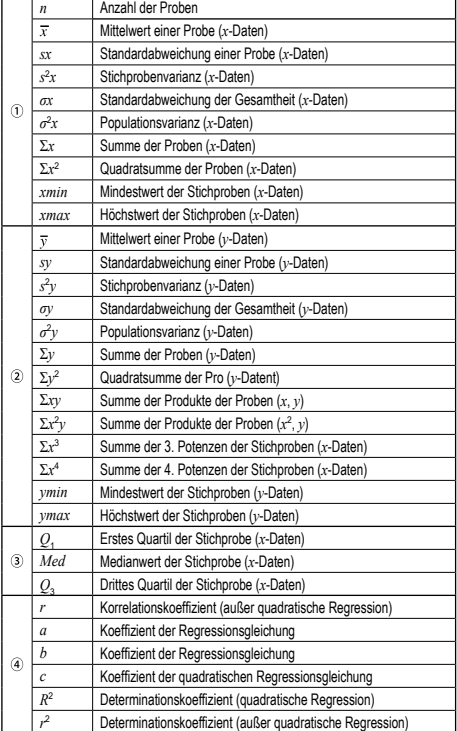

#### **STAT-Menü**

Hinweis:

Nach der Eingabe statistischer Daten können Sie über das STAT-Menü (FALPHA) (STAT)) statistische Werte anzeigen lassen, Werte für Regressionskoeffizienten anzeigen lassen und statistische Variablen angeben.

Karten für Höchst-/Mindestwerte angeben ALPHA (STAT) (ST): Variablen für Regressionskoeffizienten angeben

• Die Listenanzeige der Werte für Regressionskoeffizienten und die Angabe der Variablen für Regressionskoeffizienten erscheinen bei statistischen Berech-

• Die Schätzwerte *x´* und *y´* werden mit den Tasten ((<u>2ndF)( .x´), (2ndF)( .y´)</u>) fest-<br>gelegt. Wenn es zwei *x´*-Werte gibt, können Sie *x*1 ´ und *x*2 ´ über das STAT-Menü (ALPHA) STAT) **EST LEGEN FERDER GETATION** FERDER STAT) **S** • In den Listen mit den statistischen Werten und den Werten für Regressionskoeffizienten können Sie nicht zum Menü zurückkehren, indem Sie (BS) drücken. **Formeln für statistische Berechnungen** *29*

• Der absolute Wert eines Zwischenergebnisses oder eines Endergebnisses ist

• Es wurde versucht, die Quadratwurzel einer negativen Zahl zu berechnen. • Bei Berechnungen mit quadratischer Regression gibt es kein Ergebnis. **Berechnungen der Normalverteilung** *30* In der STAT-Betriebsart können die drei Wahrscheinlichkeitsdichte-Funktionen mit dem MATH-Menü abgerufen werden; dabei wird eine Zufallszahl als normale

• P(*t*), Q(*t*) und R(*t*) nehmen immer positive Werte an, auch wenn *t* < 0, weil diese Funktionen auch als Fläche unter einer Kurve gedeutet werden können. • Die Werte für P(*t*), Q(*t*) und R(*t*) werden auf sechs Dezimalstellen genau angegeben.

Änderungen bei den Werten einer Funktion können anhand des TABLE-Betriebsart

3. Geben Sie erforderlichenfalls die 2. Funktion (Function2) ein und drücken Sie ENTER.

6. Nach Abschluss der Eingabe der Schrittweite drücken Sie ENTER). Es erscheint eine Tabelle mit einer Variablen X und den entsprechenden Werten (ANS-Spalte), die 3

Wenn Sie zwei Funktionen eingeben, ANS1- und ANS2-Spalte werden angezeigt. Sie können mit  $\boxed{\blacktriangle}$  und  $\boxed{\blacktriangledown}$  den X-Wert ändern und die ihm entsprechenden

• Die Standard-Umrechnungsformel ist folgendermaßen:<br>  $t = \frac{x - \overline{x}}{\sigma_x}$ 

1. Drücken Sie zum Aufrufen des TABLE-Betriebsart MODEL 2. Geben Sie eine Funktion (Function1) ein und drücken Sie ENTER).

4. Geben Sie einen Startwert (X\_Start:) ein und drücken Sie ENTER

• Die Tabelle dient nur der Anzeige und kann nicht bearbeitet werden.

5. Geben Sie eine Schrittweite (X\_Step:) ein. Die Standard-Schrittweite ist 1. • Sie können den Cursor mit **im Die Und Der zwischen dem Startwert und der** 

nungen mit Einzel-Variablen nicht.

Ein Fehler tritt auf wenn:

 $1 \times 10^{100}$  oder mehr. • Der Nenner ist Null.

Verteilungsvariable verwendet.

**TABLE-BETRIEBSART** *31*

Der Standard-Startwert ist 0.

Schrittweite hin- und herbewegen.

Zeilen unterhalb des Startwerts anzeigt.

Werte im Tabellenformat sehen.

verdeutlicht werden. **Einstellung einer Tabelle**

Hinweise:

- $K<sub>DFHA</sub>$  ( $\overline{STH}$ )  $\overline{O}$ ): Statistische Werte anzeigen<br>  $K<sub>DFHA</sub>$  ( $\overline{STH}$ )  $\overline{1}$ ): Werte für Regressionskoeffi : Werte für Regressionskoeffizienten anzeigen
- KERE) (TREA: VARIABLE 1)<br>(AEHA) (STAT) (2): Variablen für statistische Werte angeben<br>(AEHA) (STAT) (3): Variablen für statistische Werte (2-spezif<br>(AEHA) (STAT) (4): Variablen für Höchst-Mindestwerte ange KÆ3: Variablen für statistische Werte (Σ-spezifisch) angeben
- Die Werte werden maximal 7-stellig (inklusive Vorzeichen und Dezimalkomma) angezeigt.
- Drücken Sie (<) oder (
ignation and Cursor zur ANS-Spalte (bzw. bei Eingabe von zwei Funktionen zur ANS1- und ANS2-Spalte) oder zur X-Spalte zu bewegen. • Alle Ziffern des Werts, auf dem sich der Cursor befindet, werden rechts unten angezeigt. Hinweise:
- Bei einer Funktion kann nur "X" als Variable verwendet werden; alle anderen Variablen werden als Zahlen betrachtet (mit dem Wert, der in der entsprechenden
- \_ Variable gespeichert ist).<br>• Irrationale Zahlen, wie √ und π, können auch als Startwert oder Schrittweite eingegeben werden. 0 oder eine negative Zahl kann nicht als Schrittweite eingegeben werden.
- Sie können den WriteView-Editor nur beim Eingeben einer Funktion verwenden. Folgende Rechenfunktionen werden im TABLE-Betriebsart nicht verwendet: Koordinaten-Umwandlungen, Umwandlungen zwischen dezimalen und sexagesimalen Zahlen und Umwandlungen der Winkeleinheit.
- Die Erstellung einer Tabelle kann etwas dauern oder "-------" kann angezeigt werden, je nachdem, welche Funktion eingegeben wurde bzw. welche Bedingungen für die Variable X festgelegt wurden.
- Beachten Sie bitte, dass der in der Variable X gespeicherte Wert verloren geht.
- Drücken Sie  $(2ndF)(CA)$  oder Wahl des Modus, um zur ersten Anzeige des Modus zurückzugehen und um zu den Standardwerten für den Startwert und die Schrittweite zurückzukehren.

#### **BERECHNUNGEN MIT KOMPLEXEN ZAHLEN 322**

Zur Ausführung von Addition, Subtraktion, Multiplikation und Division mit komplexen Zahlen drücken Sie (MODE) [33] für die Wahl der COMPLEX-Betriebsart. Ergebnisse von Berechnungen mit komplexen Zahlen werden auf zwei Arten

dargestellt:<br> $\frac{1}{2}$   $\frac{1}{2}$   $\frac{1}{2}$   $\frac{1}{2}$   $\frac{1}{2}$   $\frac{1}{2}$   $\frac{1}{2}$   $\frac{1}{2}$   $\frac{1}{2}$   $\frac{1}{2}$ @}: Rechtwinkliges Koordinatensystem (das Symbol *xy* wird angezeigt) @{: Polarkoordinatensystem (das Symbol *rθ* wird angezeigt)

## **Eingabe von komplexen Zahlen**

- **D** Rechtwinkelige Koordinaten
- *x-Koordinate*  $(+)$ *y-Koordinate* oder *x-Koordinate*+Ü*y-Koordinate*
- Polarkoordinaten

 $r$  $\overline{[2n(F)](2)}$  $\theta$ 

- *r* : absoluter Wert *θ* : Argument
- Bei Wahl einer anderen Betriebsart wird der im unabhängigen Speicher (M) gespeicherte imaginäre Teil einer komplexen Zahl und der Speicher für das letzte Ergebnis (ANS) gelöscht.
- Eine in rechtwinkeligen Koordinaten angegebene komplexe Zahl mit dem *y*-Wert gleich Null oder eine in Polarkoordinaten angegebene komplexe Zahl mit dem Winkel
- Null wird als reelle Zahl behandelt.
- Über das MATH-Menü können Sie das komplexe Konjugat (conj( ), das Argument einer komplexen Zahl (arg( ), den Realteil einer komplexen Zahl (real( ) und den Imaginärteil einer komplexen Zahl (img( ).

### **LÖSEN VON GLEICHUNGEN** *33*

Die mit diesen Funktionen erhaltenen Ergebnisse können einen Rechenfehler aufweisen.

### **Lineare Gleichungssysteme**

Lineare Gleichungssysteme mit zwei Unbekannten (2-VLE) oder mit drei Unbekannten (3-VLE) können mit den folgenden Funktionen gelöst werden.

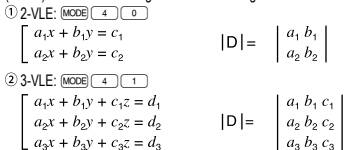

• Ist die Determinante D = 0, so kommt es zu einer Fehlermeldung. • Beträgt der absolute Wert eines Zwischen- oder Endergebnisses 1 × 10100 oder mehr, so kommt es zu einer Fehlermeldung.

## Lösen von linearen Gleichungssystem

## 1. Drücken Sie <u>(MODE) (= 1 ) (= 0 )</u> oder <u>(MODE) (= 1 ) (= 1 )</u>.<br>2. Geben Sie einen Wert für jeden Koeffizienten ein (*a*<sub>1</sub>, usw.).

- Koeffizienten können mit den normalen arithmetischen Operationen eingegeben werden.
- Zum Löschen eines eingegebenen Koeffizienten (ONC) drücken.
- Zum Bewegen des Cursors durch die Koeffizienten (A) oder volltücken. Durch Drücken von  $\overline{2ndF(\blacktriangle)}$  oder  $\overline{2ndF(\blacktriangledown)}$  auf den ersten bzw. letzten Koeffizienten gehen.
- 3. Nach der Eingabe von allen Koeffizienten (ENTER) zum Berechnen der Gleichung drücken. • Bei Anzeige eines Ergebnisses gelangen Sie durch Drücken von oder <br>wieder auf die Eingabeanzeige für Koeffizienten. Zum Löschen aller Koeffizienten and Film CA drücken.

#### **Quadratische und kubische Gleichungen**

Quadratische  $(ax^2 + bx + c = 0)$  oder kubische  $(ax^3 + bx^2 + cx + d = 0)$  Gleichungen können mit den folgenden Funktionen gelöst werden:

- 
- O Solver für quadratische Gleichungen: MODE 4 2
- 
- (2) Solver für kubische Gleichungen: (<u>w∞e| (\_4 ) (\_3 )</u><br>• Falls es zwei oder mehr Lösungen gibt, werden diese Lösungen ebenfalls angezeigt. • Wenn sie berechenbar sind, können Sie auch den Mindestwert (wenn *a* > 0) und den
- Höchstwer (wenn *a* < 0) einer quadratischen Gleichung (*y* = *ax*<sup>2</sup> + *bx* + *c*) erhalten. **Lösen von quadratischen und kubischen Gleichungen**

## • Drücken Sie MODE 4 2 oder MODE 4 3

- Koeffizienten für diese Gleichungen können auf die gleiche Weise wie für lineare Gleichungssysteme eingegeben werden
- Bei Verwendung des QUADRATIC-Gleichungslösers fahren Sie fort, indem Sie (oder  $\overline{\blacktriangledown}$ ) drücken, um den Mindestwert oder den Höchstwert anzeigen zu lassen. Um zur Lösung zurückzukehren, drücken Sie (A), während der Mindestwert oder
- der Höchstwert angezeigt wird. • Um bei Anzeige der Lösung (oder des Mindest-/Höchstwerts) zum Koeffizienten-Ein-
- gabeschirm zurückzukehren, drücken Sie ENTER oder (ONC).  $\overline{\mathsf{z}}$ um Löschen aller Koeffizienten drücken Sie (2ndF) CA

## **MATRIX-BERECHNUNGEN** *34* Sie können bis zu vier Matrizen speichern.

- **Eingabe und Speichern von Matrizen**
- 1. Zum Aktivieren der MATRIX-Betriebsart MODELER drücken 2. Zur Darstellung der Eingabeanzeige für die Matrix <sub>[MATH</sub>] drücken.
- Im Zwischenspeicher verbliebene Matrizen sowie bereits eingegebene, abgerufene
- oder berechnete Daten für eine Matrix werden angezeigt. 3. Legen Sie die Dimension der Matrix fest (bis zu vier Zeilen und vier Spalten), indem Sie die notwendigen Dimensionen über die Zahlentasten eingeben und dann (ENTER) drücken.

#### $\begin{bmatrix} \frac{0}{2} & \frac{1}{2} & \frac{1}{2} & \frac{1}{2} & \frac{1}{2} & \frac{1}{2} \\ \frac{1}{2} & \frac{1}{2} & \frac{1}{2} & \frac{1}{2} & \frac{1}{2} \\ \frac{1}{2} & \frac{1}{2} & \frac{1}{2} & \frac{1}{2} & \frac{1}{2} & \frac{1}{2} \\ \frac{1}{2} & \frac{1}{2} & \frac{1}{2} & \frac{1}{2} & \frac{1}{2} & \frac{1}{2} \\ \frac{1}{2} & \frac{1}{2} & \frac{1}{2} & \frac{1}{2$ Dimensionen der Matrix (Zeile × Spalte) Feld für Elemente  $\mathbf{r}$  $\circ$  .  $-$  Eingabefeld

Eingabeanzeige für Matrizen (Beispiel)

- 4. Jedes Element in die Matrix eingeben, indem ein Wert ins Eingabefeld eingegeben und dann (ENTER) gedrückt wird.
- Jedes Matrixelement kann bis zu sieben Stellen anzeigen (der Dezimalpunkt wird als eine Stelle gewertet). Wenn ein Element mehr als sieben Stellen enthält, kann es in der Exponentialnotation innerhalb der Matrix dargestellt werden.
- Maximal können je drei Zeilen und drei Spalten auf einmal dargestellt werden. Verwenden Sie  $\Box$ ,  $\neg$ ,  $\Box$  und  $\neg$ , um den Cursor durch die Matrix zu bewegen.
- 5. Nachdem Sie für jedes Element einen Wert eingegeben haben, drücken Sie @ um die Eingabeanzeige für die Matrix zu beenden.
- 6. Drücken Sie **MATH** 3 und wählen Sie einen Speicher (matA–matD), um die neue Matrix zu speichern.

#### **Bearbeiten einer gespeicherten Matrix**

- 1. Zum Abrufen einer gespeicherten Matrix auf die Eingabeanzeige <u>(м∧тн) (\_ 2</u>\_)<br>drücken, dann den Speicher (matA–matD) wählen, der die zu bearbeitende Matrix enthält.
- Beim Aufrufen neuer Daten auf das Display werden automatisch bereits angezeigte Daten durch die neuen ersetzt.
- 2. Bearbeiten Sie die Werte der Elemente in dem Vektor und drücken Sie am Ende jedes Mal (ENTER)
- Zum Bearbeiten der Anzahl von Zeilen oder Spalten drücken Sie zuerst ª∑1. Nun können Sie neue Werte für die Dimension der Matrix
- eingeben. 3. Am Ende der Bearbeitung @ drücken, um die Eingabeanzeige für Matrizen
- zu beenden. 4. Drücken Sie ∑3 und wählen Sie einen Speicher (matA–matD), um die neue Matrix zu speichern.

### **Verwendung von Matrizen in Berechnungen**

Die in den Speichern (matA–matD) gespeicherten Matrizen können für arithmetische Berechnungen (ausgenommen Divisionen zwischen Matrizen) und Berechnungen mit *x*⊰, *x*2 und *x*−1 verwendet werden. Sie können auch die folgenden Matrix-spezifischen<br>Funktionen verwenden, die im MATH-Menü vorhanden sind.

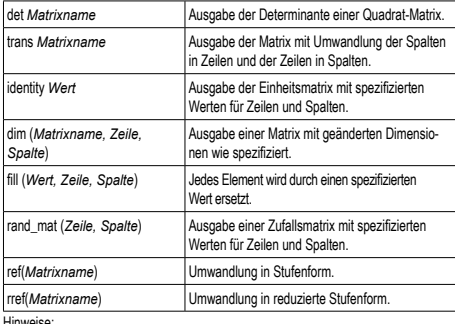

Hinweise: • Wenn die Eingabeanzeige für Matrizen angezeigt wird, können Sie keine Berechnun-

gen mit Matrizen ausführen, weil das MATH-Menü nicht zur Verfügung steht. • Wenn das Berechnungsergebnis eine Matrix ist, wird es in der Eingabeanzeige für Matrizen angezeigt (dadurch werden alle Daten im Zwischenspeicher überschrieben). Zum Speichern eines Berechnungsergebnisses zuerst © drücken, um die<br>Eingabeanzeige für Matrix zu beenden. Drücken Sie ③ und wählen Sie einen Speicher (matA–matD), um die neue Matrix zu speichern.

• Wenn das Berechnungsergebnis im Matrizenformat vorliegt, können Sie weder durch Drücken von  $\textcircled{\fbox{}}$  noch  $\textcircled{\fbox{}}$  auf den ursprünglichen Ausdruck zurückgehen.

## **VEKTORBERECHNUNGEN** *35*

In der VECTOR-Betriebsart können Sie bis zu vier Vektoren mit zwei oder drei Dimensionen speichern und berechnen.

#### **Eingabe und Speichern von Vektoren**

Vor der Ausführung von Vektorberechnungen muss ein Vektor erstellt werden. Gehen Sie zum Eingeben und Speichern von Vektoren wie folgt vor.

- 1. Drücken Sie zum Aktivieren der VECTOR-Betriebsart MODE 6
- 
- 2. Drücken Sie zum Aufrufen des Vektor-Eingabeschirms ⊠1. [11].<br>• Im Zwischenspeicher verbliebene Vektordaten sowie zuvor eingegebene, geladene oder berechnete Vektordaten werden daraufhin angezeigt. 3. Legen Sie die Dimensionen des Vektors (2 Dimensionen oder 3 Dimensionen)
- mithilfe der Zifferntasten fest und drücken Sie ENTER.
- 4. Geben Sie jedes Element in den Vektor ein, indem Sie einen Wert ins Eingabefeld eingeben und (ENTER) drücken. • Jedes Vektorelement kann bis zu sieben Stellen anzeigen. (Das Dezimaltrenn-
- zeichen wird als eine Stelle gewertet.) Wenn ein Element mehr als sieben Stellen enthält, kann es in der Exponentialnotation innerhalb des Vektors angezeigt werden
- 5. Nachdem Sie für jedes Element einen Wert eingegeben haben, drücken Sie  $\overline{_{\text{QNC}}}$ ,
- um den Vektor-Eingabeschirm zu schließen.<br>6. Drücken Sie ③ und wählen Sie den Speicher (vectA–vectD), in dem der neu erstellte Vektor gespeichert werden soll.

#### **Bearbeiten einer gespeicherten Vektor**

- 1. Um einen gespeicherten Vektor auf den Vektor-Eingabeschirm zu laden, drücken Sie **MATH**<sup>2</sup> und wählen Sie dann den Speicher (vectA–vectD), der den zu bearbeitenden Vektor enthält. • Beim Laden neuer Daten auf den Schirm werden bereits auf dem Vektor-Eingabe-
- schirm angezeigte Daten automatisch durch die neuen ersetzt. 2. Bearbeiten Sie die Werte der Elemente in dem Vektor und drücken Sie am Ende
- jedes Mal ENTER • Falls Sie die Anzahl der Dimensionen ändern möchten, drücken Sie zuerst
- ª∑1. Anschließend können Sie neue Werte für die Vektordimensionen eingeben.
- 3. Nachdem Sie alle Änderungen vorgenommen haben, drücken Sie ª, um den Vektor-Eingabeschirm zu schließen.
- 4. Drücken Sie <sub>[MATH</sub> 33] und wählen Sie den Speicher (vectA–vectD), in dem der neu erstellte Vektor gespeichert werden soll.

#### **Verwendung von Vektoren in Berechnungen**

Die in den Speichern (vectA–vectD) abgelegten Vektoren können für arithmetische Berechnungen (ausgenommen Divisionen zwischen Vektoren). Sie können auch die folgenden vektorspezifischen Funktionen verwenden, die im MATH-Menü vorhanden sind.

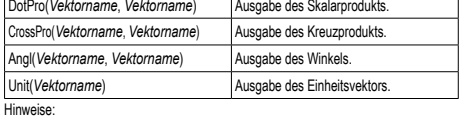

- Sie können die abs"-Funktion (abs Vektorname) für den Absolutwert verwenden.
- Beim Multiplizieren von Vektoren wird das Kreuzprodukt berechn
- Wenn der Vektor-Eingabeschirm angezeigt wird, drücken Sie (<u>ewe)</u><br>und führen Sie dann die Vektorberechnungen aus.

**Normalverteilung Normal-pdf**

**Normal-cdf**

**Invers-Normal**

Versuch. **Binominal-cdf**

Versuch. **Poisson-Verteilung Poisson-pdf**

Beispiel.

gten Mittelwert (μ). **Poisson-cdf**

mit dem festgelegten Mittelwert (μ). Bestimmen Sie die Nominalverteilungs-Wahrscheinlichkeitsdichte für *x* = 65, wenn die Normalverteilung der Testergebnisse im Durchschnitt 60 ist und eine Standardabweichung von 6 aufweist.

Berechnen Sie die Wahrscheinlichkeit des Bereichs *x* = 54 bis 66 im obigen

Bestimmen Sie den Wert von *x* für die Wahrscheinlichkeit 0,8 im obigen Beispiel.

Bestimmen Sie die Wahrscheinlichkeitsdichte für 15 Versuche mit *x* = 7, wenn die Binominalverteilung eine Erfolgswahrscheinlichkeit von 30 % hat.

Berechnen Sie die Wahrscheinlichke des Bereichs bis *x* = 7 (Erfolgsanzahl)

Bestimmen Sie die Wahrscheinlichkeitsdichte von  $x = 4$ , wenn der Mittelw einer Poisson-Verteilung 3,6 ist.

Bestimmen Sie die Wahrscheinlichke innerhalb des Bereichs bis *x* = 4.

**DRILL-BETRIEBSART**

dem Zufallsprinzip angezeigt.

zu wählen.

wählen.

Grundrechenarten (Math Drill): MODE 8

Kleines Einmaleins (× Table): MODE 8

im obigen Beispiel.

Standardabweichung (σ) festgelegt wird. **Binominalverteilung Binominal-pdf**

• Wenn das Rechenergebnis ein Vektor ist, wird es im Vektor-Eingabeschirm angezeigt.

Zum Speichern des Rechenergebnisses drücken Sie zuerst @ ., um den Vektor--Eingabeschirm zu schließen. Drücken Sie <u>¥3 und wählen Sie den Speicher</u> (vectA–vectD), in dem der neu erstellte Vektor gespeichert werden soll. • Wenn die Rechenergebnisse in Vektorform vorliegen, können Sie weder durch

Drücken von *inder noch von* **D** zum ursprünglichen Ausdruck zurückkehren. **VERTEILUNGSFUNKTION**

Dieser Rechner verfügt über diverse Verteilungsfunktionen für statistische Berech<br>nungen. Drücken Sie ( , wählen Sie den Typ (NORMAL, BINOMINAL, POISSON) und wählen Sie dann die gewünschte Verteilungsfunktion. Hinweis: Rechenergebnisse werden im ANS-Speicher gespeichert.

Berechnet die Wahrscheinlichkeitsdichte an der Stelle *x* für die Normalverteilung mit

Berechnet die Wahrscheinlichkeit eines festgelegten Intervalls [*x*1; *x*2] für die Normalverteilung mit dem festgelegten Mittelwert (μ) und der Standardabweichung (σ).

Berechnet die inverse kumulative Normalverteilungsfunktion für eine bestimmte Fläche (*a*) unter der Normalverteilungskurve, die durch den Mittelwert (μ) und die

Berechnet die Wahrscheinlichkeit für *x* Treffer für die diskrete Binominalverteilung mit der festgelegten Versuchszahl (*n*) und der Erfolgswahrscheinlichkeit (*p*) bei jedem

Berechnet die Wahrscheinlichkeit für 0 bis *x* Treffer für die diskrete Binominalverteilung mit der festgelegten Versuchszahl (*n*) und der Erfolgswahrscheinlichkeit (*p*) bei jedem

Berechnet eine Wahrscheinlichkeit bei *x* für die Poisson-Verteilung mitdem festgele-

 $\frac{(MODE(7)) (0)}{0}$  65 (enter) 60  $(ETER)$ 6

MODE  $1$  54 ENTER 66 ENTER 60 ENTER 6

MODE 2 0.8 60 *a* :  $\overline{\text{ENTER}}$  6

 $rac{1}{2}$  (enter)

ENTER

 $MODE$   $7$  $\overline{0}$  7 (ENTER) 15 **ENTER 0.3** 

 $(MODE)$   $7$  $\sqrt{1}$  7 (ENTER) 15  $\overline{\text{EMEB}}$  0.3

. . . . . . . .<br>(ENTER)

 $T_{\text{FWTFR}}$ 

 $rac{1}{2}$  (ENTER)

 $\frac{(MODE)(7)}{2}$  4 (enter) 3.6

 $[MODE]$   $7$   $2$  $\frac{1}{1}$  4 (ENTER) 3.6

----------------------<br>[ENTER]

Mathematische Aufgaben mit positiven Ganzzahlen und 0 werden zufällig angezeigt. Es besteht auch die Möglichkeit, die Anzahl der Aufgaben und Art der Operatoren

Aufgaben aus dem kleinen Einmaleins (1 × 1 bis 12 × 12) werden fortlaufend oder nach

Zum Beenden der DRILL-Betriebsart MODE drücken und eine andere Betriebsart

Normal-pdf *x* :  $\mu$ σ : 6\_ ANS =

Normal-cd *x*1 : *x*2 :  $\mu$ σ : 6\_ ANS =

Invers-Normal μ : σ : 6\_ ANS =

Binominal-pdf *x* : *n* : *p* : 0.3\_ ANS =

 $\overline{Rin}$ *x* : *n* : *p* : 0.3\_ ANS =

Poisson-nd *x* : μ : 3.6\_ ANS =

Poisson-cdf *x* : μ : 3.6\_ ANS =

65. 60.

54.  $66$ 60.

0.8 60.

7. 15.

7. 15.

4.

4.

0.046985312

0.68268949

65.0497274

0.081130033

0.949987459

0.191222339

0.706438449

Berechnet die Wahrscheinlichkeit für 0 bis *x* Treffer für die Poisson-Verteilung

dem festgelegten Mittelwert (μ) und der Standardabweichung (σ).

#### **Verwendung von Math Drill und × Table**

- 1. Für Math Drill <u>(мореј ( в ) ( о )</u> drücken, für × Table (<u>мореј ( в ) ( + )</u> drücken.<br>2. **Math Drill**: Mit ( ) und ( ) die Anzahl der Aufgaben wählen (25, 50 oder 100).
- **× Table**: Mit **A** und **V** eine Größe für die Einmaleins-Übung wählen (1–12). 3. **Math Drill**: Mit  $\overline{\blacktriangleleft}$  und  $\overline{\blacktriangleright}$  Grundrechenart (+, −, ×, ÷ oder +−×÷) für die Aufgaben wählen
- **× Table**: Mit  $\overline{\bullet}$  und  $\overline{\bullet}$  Reihenfolge wählen ("Serial" (seriell der Reihe nach) oder "Random" (zufällig)).

#### 4. Zum Starten (ENTER) drücken.

- Bei Verwendung der mathematischen Übungen Math Drill bzw. des kleinen Einmaleins × Table werden die Fragen zufällig ausgewählt und nicht wiederholt,
- ausgenommen per Zufall. 5. Geben Sie das Ergebnis ein. Beim Auftreten eines Fehlers (ONC) oder [BS] zum Löschen der eingegebenen Zahlen drücken und das richtige Ergebnis eingeben.
- 6. (ENTER) drücken. • Wenn das Ergebnis richtig ist, erscheint " '\*\*" " und die nächste Aufgabe wird angezeigt.<br>• Wenn das Ergebnis falsch ist, erscheint " "\*-" " und die gleiche Aufgabe wird noch einmal angezeigt. Dies wird als falsches Ergebnis bewertet. • Beim Drücken von ohne Eingabe eines Ergebnisses wird das richtige Ergebnis
- angezeigt und dann die nächste Frage. Dies wird als falsches Ergebnis bewertet. 7. Fahren Sie fort, durch Eingabe der Ergebnisse die Aufgabe zu beantworten und
- edesmal **ENTER** zu drücken. 8. Am Ende der Übung ENER drücken; die Anzahl und der Prozentsatz der richtigen Ergebnisse wird angezeigt.
- 9. ENTER drücken, um die erste Aufgabe der nächsten Übung anzuzeigen.
- **Bereich der Aufgaben für die Rechenübungen**

- Der Bereich der Aufgaben für jede Grundrechenart ist folgendermaßen: **+ Addition**: "0 + 0" bis "20 + 20"
- **Subtraktion: "0 − 0" bis "20 − 20"; die Ergebnisse sind positive Ganzzahlen** und 0
- **Multiplikation:**  $\sqrt{ }$   $\times$  0" oder  $\sqrt{ }$  0  $\times$  1" bis  $\sqrt{ }$  12  $\times$  12"
- **÷ Division**: "0 ÷ 1" bis "144 ÷ 12"; die Ergebnisse sind positive Ganzzahlen von 1 bis 12 und 0, Dividend bis zu 144 und Divisor bis zu 12
- **+−×÷ Gemischte Rechenarten**: Aufgaben zu allen vier Rechenarten werden angezeigt.

#### **FEHLER UND RECHENBEREICHE Fehler**

Ein Fehler tritt auf, wenn eine Berechnung den angegebenen Rechenbereich überschreitet oder wenn eine fehlerhafte Berechnung versucht wurde. Wenn ein<br>Fehler auftritt, wird der Cursor durch Drücken von (■) (oder (■)) automatisch auf die Stelle in der Gleichung gesetzt, an der sich der Fehler befindet. Bearbeiten Sie die<br>Gleichung oder drücken Sie , um die Gleichung zu löschen.

## **Fehlercodes und Fehlerarten**

ERROR 01: Syntaxfehler

• Es wurde versucht, einen unzulässigen Vorgang auszuführen.

Beispiel:  $2 \overline{+} 5 =$ 

- ERROR 02: Berechnungsfehler
- Der absolute Wert eines Zwischenergebnisses oder des Endergebnisses einer Berechnung überschreitet 10<sup>100</sup>.
- Es wurde versucht, durch Null zu dividieren (oder ein Zwischenergebnis wird Null). • Der angegebene Rechenbereich wurde während der Ausführung von Berechnungen überschritten.
- 0 oder eine negative Zahl wurde als Schrittweite im TABLE-Betriebsart eingetragen. Im Tabellenmodus wurde ein Startwert oder Schrittweite von mehr als 10<sup>100</sup> eingegeben.
- Wenn die Primfaktorzerlegung auf eine unzulässige Eingabe angewandt wird. Zulässig sind nur natürliche Zahlen größer 2 mit bis zu 10 Stellen. Oder wenn
- das Ergebnis der Primfaktorzerlegung eine negativen Zahl, Dezimalzahl, Bruch,  $\sqrt{\phantom{a}}$  oder  $\pi$  ist.

#### ERROR 03: Verschachtelungsfehler

- Die vorhandene Anzahl von Puffern wurde überschritten (es gibt 10 Puffer\*
- für Zahlen und 64 Puffer für Rechnungs-Anweisungen). \* 5 Zwischenspeicher in der COMPLEX-Betriebsart und ein Zwischenspeicher für Daten von Matrix/Vektor.
- 

#### ERROR 04: Datenüberlauf-Fehler • In der STAT-Betriebsart gibt es mehr als 100 einzelne Daten.

ERROR 07: Definitionsfehler

• Fehler in der Matrix-Definition oder versuchte Eingabe eines ungültigen Wertes.

ERROR 08: Unstimmigkeits-DIM-Fehler • Dimensionen der Matrix/Vektor unstimmig mit der Berechnung.

ERROR 10: Fehler – Keine Definition

• Nicht definierte Matrix/Vektor wurde bei der Berechnung verwendet.

#### **Warnmeldungen**

Cannot delete! (Kann nicht löschen!)

• Der gewählte Punkt kann durch Drücken von **BSS** oder **(2ndF)** DEL im Write-View-Editor nicht gelöscht werden.<br>Beisniel:  $\sqrt{2}$  5  $\sqrt{2}$   $\sqrt{3}$ 

- $\overline{\phantom{a}}$  5  $\overline{\phantom{a}}$   $\overline{\phantom{a}}$   $\overline{\phantom{a}}$  5  $\overline{\phantom{a}}$   $\overline{\phantom{a}}$  5  $\overline{\phantom{a}}$  5  $\overline{\phantom{a}}$  5  $\overline{\phantom{a}}$  5  $\overline{\phantom{a}}$  5  $\overline{\phantom{a}}$  5  $\overline{\phantom{a}}$  5  $\overline{\phantom{a}}$  5  $\overline{\phantom{a}}$  5  $\overline{\phantom{a}}$  5  $\overline{\phantom{a}}$  5  $\over$
- In diesem Beispiel zuerst den Exponenten löschen und dann versuchen. die Klammern zu löschen.
- Cannot call! (Kann nicht abrufen!)

• Die Funktion oder Operation in einem definierbaren Speicher (D1 bis D3) kann nicht abgerufen werden.

Beispiel: Es wurde versucht, eine statistische Variable in der NORMAL-Betriebsart abzurufen.

Buffer full! (Puffer voll!)

• Die Gleichung (einschließlich der abschließenden Anweisungen für Berechnungen) übersteigt den maximalen Eingabepuffer (159 Zeichen im WriteView-Editor bzw. 161 Zeichen im Line-Editor). Eine Gleichung darf ihren maximalen Eingabepuffer nicht übersteigen.

**Rechenbereiche** *36* **• Innerhalb der spezifizierten Bereiche hat dieser Rechner eine Rechengenauigkeit von ±1 an der 10. Stelle der Mantisse. Bei kontinuierlichen Rechenvorgängen können sich die Fehler der Einzelschritte summieren, so dass größere Rechenfehler resultieren. (Dies gilt auch für** *yx* **,** *<sup>x</sup>* **,** *n!***,** *ex* **,** *ln***, Berechnungen von Matrizen/Vektoren, Π, u.a., wenn intern kontinuierliche Berechnungen ausgeführt werden.)**

**Weiterhin werden Rechenfehler größer und akkumulieren in der Nähe eines Wendepunktes oder singulären Punktes von Funktionen.** • Rechenbereiche:

#### $±10^{-99}$  ~  $±9.999999999$  × 10<sup>99</sup> und 0

Wenn der absolute Wert einer Eingabe oder das Zwischenergebnis bzw. Endergebnis einer Berechnung kleiner als 10–99 ist, wird der Wert bei Berechnungen und auf der Anzeige als 0 angenommen.

## Anzeige von Ergebnissen mit  $\sqrt{\ }$  (bei Auswahl von EXACT)

- Berechnungsergebnisse können mit  $\hat{\sqrt{\ }}$  angezeigt werden, wenn die folgenden Bedingungen zutreffen:
- Wenn Zwischenergebnisse und Endergebnis in der folgenden Form angezeigt werden:
- $\pm \frac{a\sqrt{b}}{a} \pm \frac{c\sqrt{d}}{b}$
- 
- Wenn jeder Koeffizient in die folgenden Bereiche fällt: 1 ≤ a < 100; 1 < b < 1.000; 0 ≤ c < 100;
- 1 ≤ d < 1.000; 1 ≤ e < 100; 1 ≤ f < 100 • Wenn die Anzahl der Ausdrücke der Zwischenergebnisse und Endergebnisse eins
- oder zwei ist
- Hinweis: Das Ergebnis von zwei Bruch-Ausdrücken, welches  $\sqrt{\ }$  beinhaltet, wird auf den gemeinsamen Nenner reduziert.

### **AUSWECHSELN DER BATTERIE**

## **Hinweis zum Auswechseln der Batterie**

- Bei nicht sachgemäßer Behandlung können die Batterien auslaufen oder explodieren. Beachten Sie beim Auswechseln bitte folgende Hinweise:
- Die neue Batterie muss vom richtigen Typ sein.
- Beim Einsetzen die Batterie entsprechend der Markierung im Rechner einlegen. • Die im Rechner befindlichen Batterie wurde ab Werk eingesetzt und können vor Ablauf der in den technischen Daten angegebenen Zeitdauer entladen sein.

### **Hinweise zum Löschen des Speicherinhaltes**

Beim Auswechseln der Batterie wird der Speicherinhalt gelöscht. Der Speicher wird auch gelöscht, wenn der Rechner eine Fehlfunktion aufweist oder wenn er repariert wird. Legen Sie von allen wichtigen Speicherinhalten schriftliche Notizen an, falls der Speicherinhalt zufällig gelöscht wird.

#### **Zeitpunkt zum Auswechseln der Batterie**

Wenn die Anzeige einen schlechten Kontrast hat oder nicht reagiert, wenn bei schlechter Beleuchtung nach dem Einstellen des Kontrastes <a>[ONC]</a> gedrückt wird, sollte die Batterie gewechselt werden.

#### **Vorsicht**

- Entladene Batterien immer aus dem Gerät entnehmen. Sie könnten auslaufen und den Rechner beschädigen.
- Wenn die aus einer beschädigten Batterie austretende Flüssigkeit in die Augen gelangt, kann dies zu schweren Verletzungen führen. In diesem Fall die Augen
- mit klarem Wasser auswaschen und sofort einen Arzt aufsuchen. • Wenn die aus einer beschädigten Batterie austretende Flüssigkeit mit der Haut oder Bekleidung in Berührung kommt, sollte sie sofort mit sauberem Wasser
- ausgewaschen werden. • Wenn das Gerät längere Zeit nicht benutzt wird, sollten die Batterien entfernt und
- an einem sicheren Ort aufbewahrt werden, um einer Beschädigung des Gerätes vor auslaufenden Batterien vorzubeugen. • Niemals verbrauchte Batterien im Gerät lassen.
- Die Batterien außerhalb der Reichweite von Kindern aufbewahren.
- Bei unsachgemäßer Verwendung besteht Explosionsgefahr.
- Die Batterien nicht ins offene Feuer werfen, da sie explodieren könnten.

## **Vorgehen beim Auswechseln**

- 1. Das Gerät durch Drücken von  $\sqrt{2ndF}$  (OFF) ausschalten. 2. Drehen Sie die beiden Schrauben heraus. (Abb. 1)
- 3. Schieben Sie den Batteriefachdeckel leicht nach vorn und heben Sie ihn an, um ihn abzunehmen.
- 4. Entfernen Sie die verbrauchte Batterie mit Hilfe eines Kugelschreibers oder eines anderen spitzen Geräts. (Abb. 2)
- 5. Setzen Sie eine neue Batterie ein. Achten Sie darauf, dass der positive Pol + nach oben zeigt.
- 6. Batteriefachdeckel und Schrauben wieder anbringen.
- 7. Drücken Sie den RESET-Schalter mit einem Kugelschreiber oder einem anderen spitzen Gerät.
- 8. Stellen Sie den Anzeige-Kontrast ein. Siehe "Einstellung des Anzeige-Kontrasts" Und drücken Sie dann (ONC)
- Stellen Sie sicher, dass die folgende Anzeige erscheint. Wenn die Anzeige nicht erscheint, müssen die Batterien herausgenommen und erneut eingesetzt werden. Dann die Anzeige erneut überprüfen.

NORMAL MÖDE ø. Abb. 1 abb. 2 Abb. 2

#### **Automatische Abschaltfunktion**

Dieser Rechner schaltet sich zur Stromeinsparung automatisch aus, wenn für etwa 10 Minuten keine Taste gedrückt wird.

#### **TECHNISCHE DATEN**

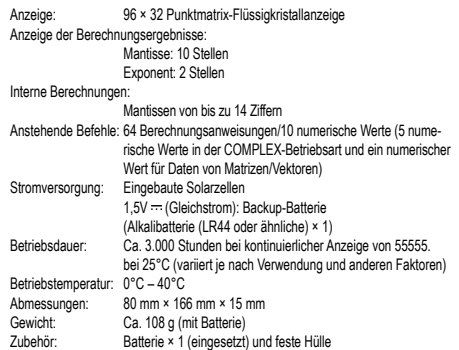

## **WEITERE INFORMATIONEN ÜBER WISSENSCHAFTLICHE RECHNER:**

http://www.sharp-calculators.com

## **ANWENDUNGSBEISPIELE**

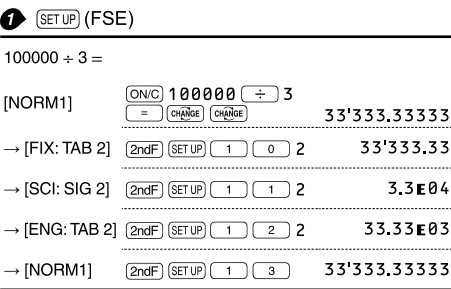

ON/C 2ndF (SETUP) 2 0 1

 $1 \div 2 \div$ 

 $\rightarrow$  [EXACT(a/b, $\sqrt{ }$ , $\pi$ )]  $\boxed{ONCC}$  (2ndF) (SETUP)  $\boxed{2}$   $\boxed{0}$   $\boxed{0}$ 

 $1 \oplus 2 \oplus$ 

 $(ON/C)$   $(2ndF)$   $(SETUP)$   $5$ 

611  $\rightarrow$  495  $\rightarrow$ 

611  $\div$  495  $\div$ 

 $[ON/C]$   $[2ndF]$   $[SET UP]$   $5$ 

 $(ON/C)$  2  $(ab)$  5  $\rightarrow$ 

 $\sqrt{ab\sqrt{3}}$ 

 $\sqrt{3}$   $\sqrt{2}$   $\sqrt{3}$ 

 $3$  (  $\bigcirc$  )  $5$  (  $\bigcirc$  )  $2$  (  $\bigcirc$  )  $\bigcirc$  )

 $3 \times 5 + 2 =$ 

**8** (SETUP) (RECURRING DECIMAL)

CHANGE

CHANGE

 $\fbox{[Ch\ddot{A}]GEE}$ 

CHANGE

 $\boxed{\text{CHAMGE}}$ 

CHANGE CHANGE

 $CHANGE$ 

 $\overline{\circ}$ 

 $\frac{+}{\sqrt{2}}$ 

 $\boxed{\text{CHANGE}}$ 

CHANGE

 $CHAMGE$ 

CHANGE

CHANGE

 $[2ndF]$  $CA$ 

 $[2ndF]$   $\overline{\blacktriangle}$ 

 $[2ndF]$ 

 $\overline{\mathbf{v}}$ 

 $\sqrt{2}$ 

 $sin 45 =$ 

ค.

0.5

0.  $\frac{1}{2}$ 

0.

 $\frac{116}{1495}$ 

 $611$ 

 $\frac{84}{495}$  $1.2\overline{34}$ 

 $1\frac{116}{495}$ 

 $1.2(34)$ 

1234343434

1.234343434

 $1 - 116 - 495$ 

 $611 - 495$ 

 $1.2(34)$ 

 $\theta$ .

 $1\frac{3}{20}$ 

 $\frac{23}{20}$ 

 $1.15$ 

 $1\frac{3}{20}$ 

 $\sqrt{15}$ 

 $\overline{\sqrt{2}}$ 

 $\overline{2}$ 

0.

 $21.$ 

 $17.$  $16.$ 

 $21$ 

 $17<sub>1</sub>$ 

 $21.$ 

 $16$ 

3.872983346

0.707106781

**A** (SETUP) (EDITOR)  $\rightarrow$  [APPROX ]

 $1 \div 2 =$ 

 $1 \div 2 =$ 

 $\rightarrow$  [ON]

**TINE** 

 $\rightarrow$  [OFF]

 $\bigodot$   $\bigodot$ 

 $\frac{2}{-} + \frac{3}{-} =$ 

 $\sqrt{3} \times \sqrt{5}$ 

 $\sin 45 -$ 

 $\bigcirc$   $\Box$   $\bigcirc$ 

 $(1)$  3(5 + 2) =

②  $3 \times 5 + 2 =$ 

 $\rightarrow$   $\bigcirc$ 

. ②

 $\rightarrow$  ①

 $\rightarrow$  (3)

 $(3)(5+3)\times 2=$ 

 $611 \div 495 =$ 

## $\begin{tabular}{ll} \hline \textbf{0} & \textbf{0} & \textbf{0} & \textbf{0} & \textbf{0} \\ \hline \end{tabular}$

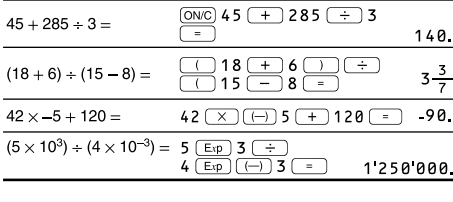

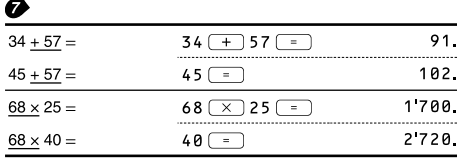

# **O** (ENG) ENG>

 $\overline{a}$ 

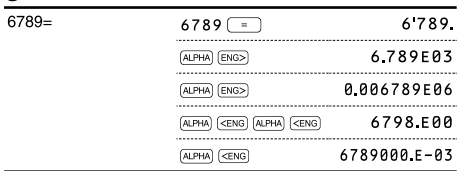

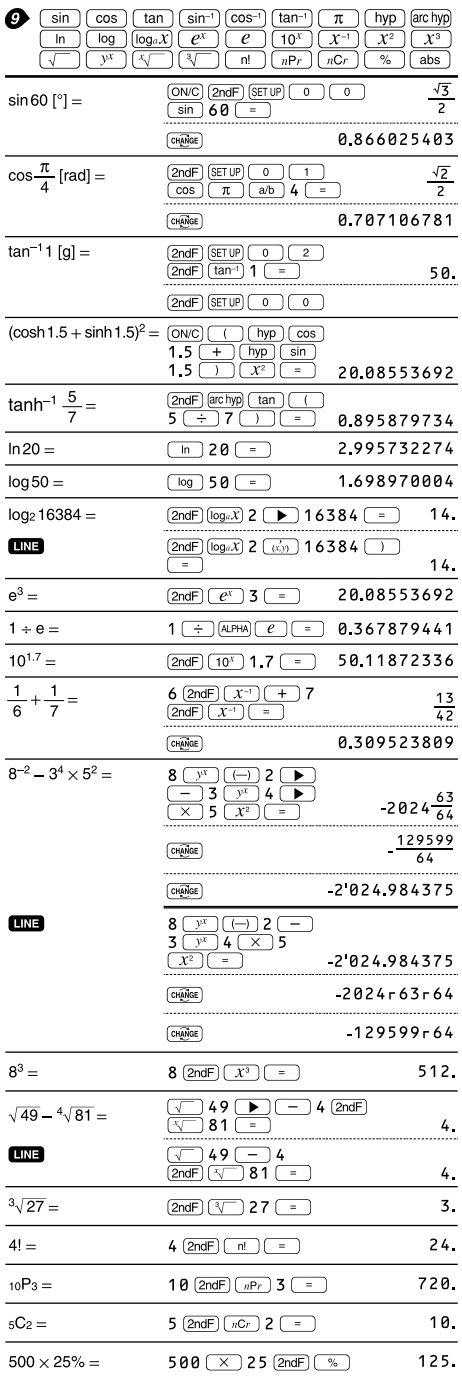

 $120 \rightarrow 400$  (2ndF)  $\frac{ }{8}$ 

 $120 \div 400 = ?\%$ 

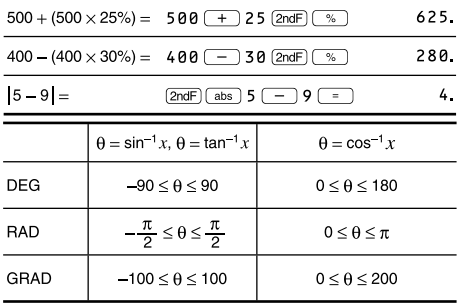

## $\bigcirc$   $\bigcirc$   $\bigcirc$   $\bigcirc$   $\bigcirc$   $\bigcirc$   $\bigcirc$

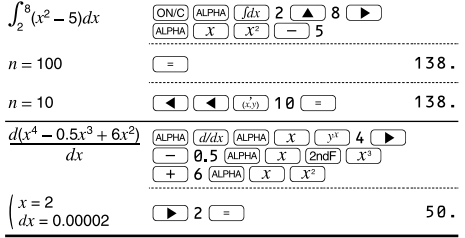

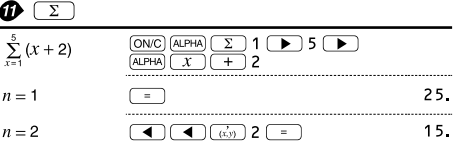

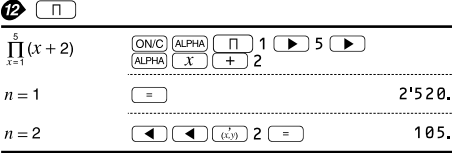

## **B** DRG

 $\overline{a}$ 

 $\overline{30}$ 

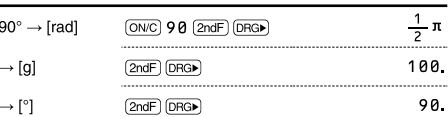

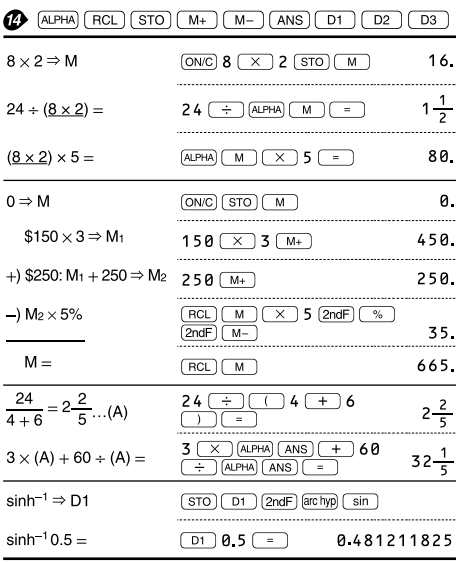

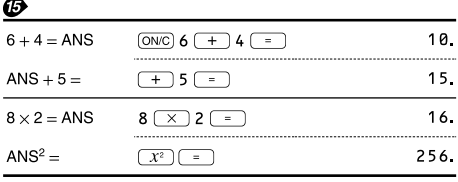

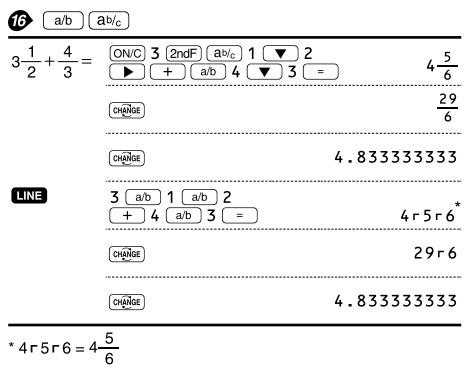

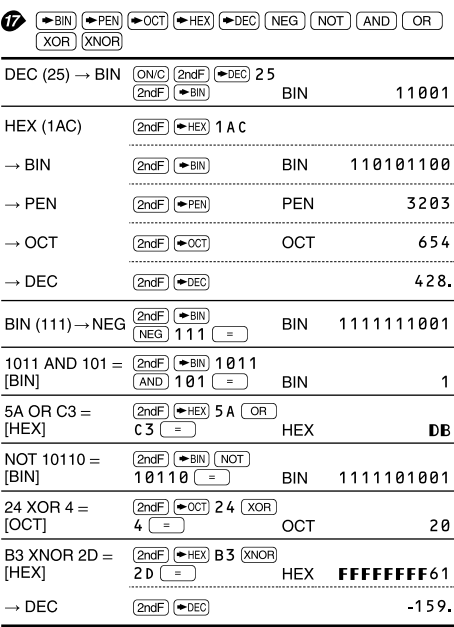

## $\bigcirc$   $(D^*MS) \rightarrow DEG$

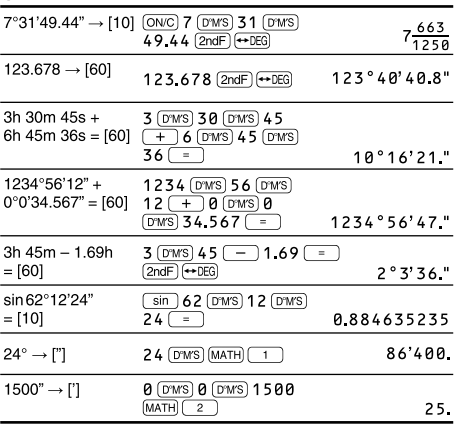

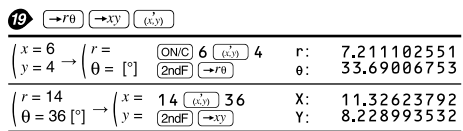

## **O** CONST CONV

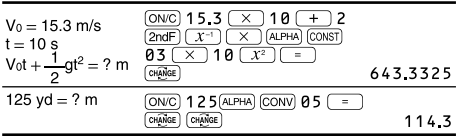

## **<sup><sup>3</sup>** MATH</sup> (ENG.SYMBOL)

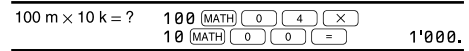

## @ MDF

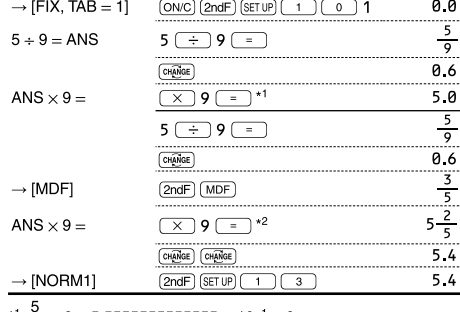

\* $\frac{3}{9}$  × 9 = 5.555555555555555 × 10<sup>-1</sup> × 9

\*2  $\frac{3}{2}$  × 9 = 0.6 × 9

## **B** [int + MATH] (ipart, fpart, int, (%))

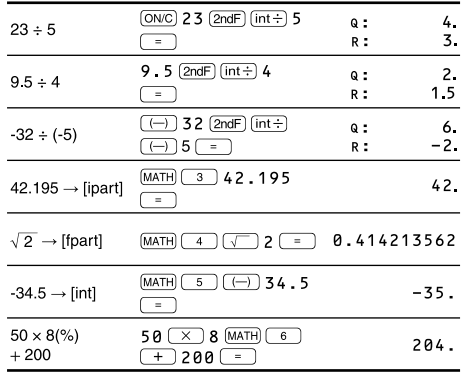

## **2** (P.FACT)

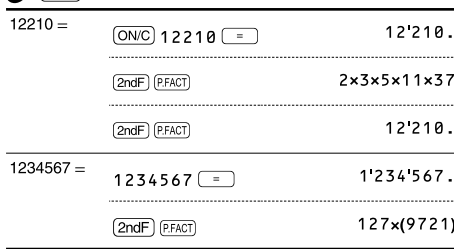

## **B** (ALGB)

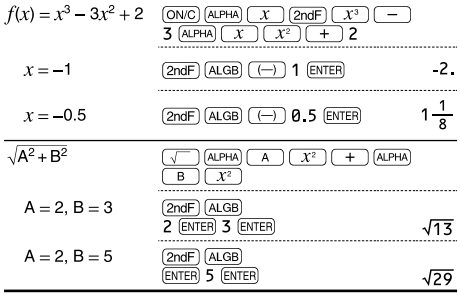

## **B** SOLVER)

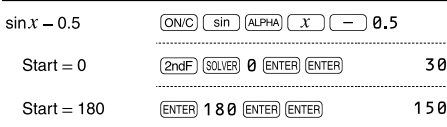

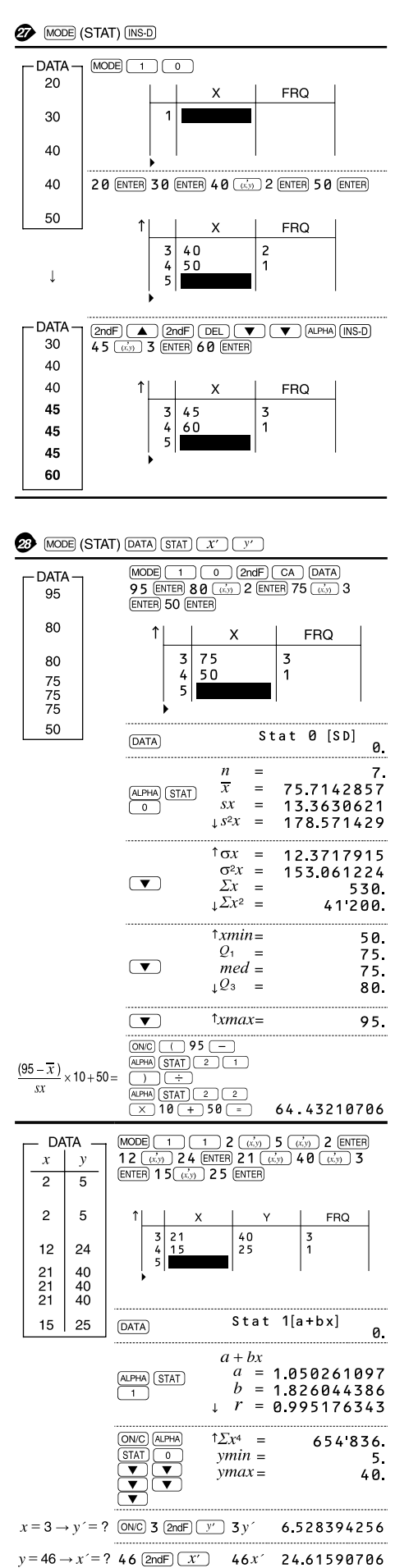

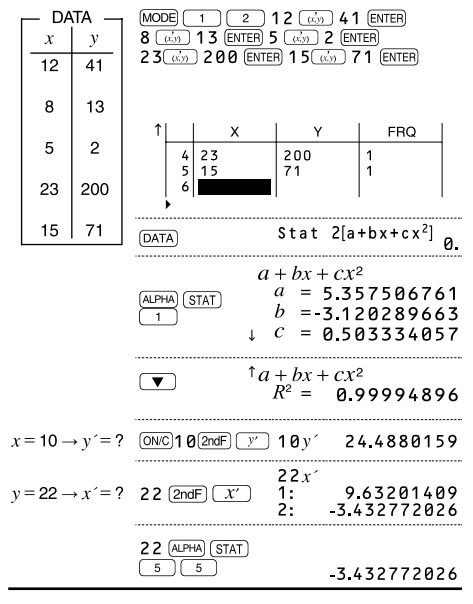

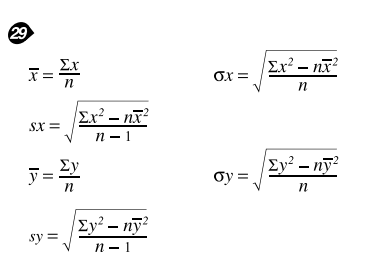

## *<sup>1</sup>* MATH (-t, P(, Q(, R()

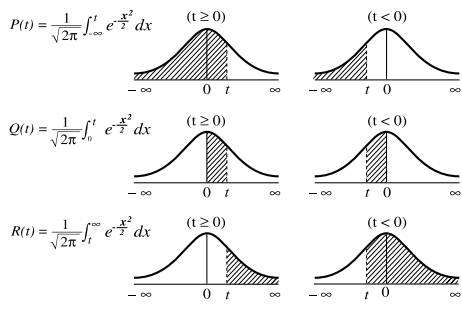

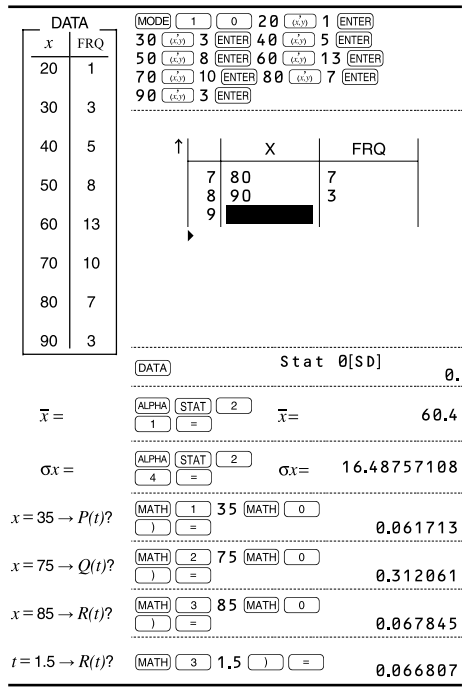

## *O* MODE (TABLE)

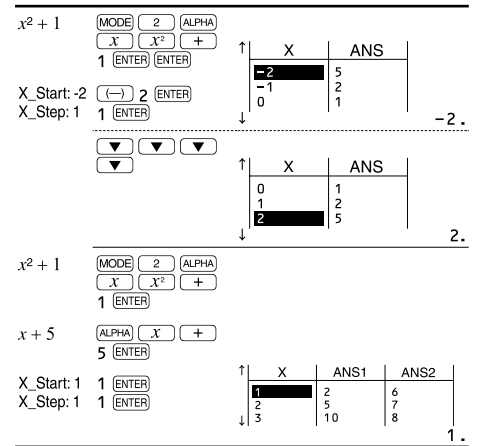

## **@** MODE (COMPLEX)

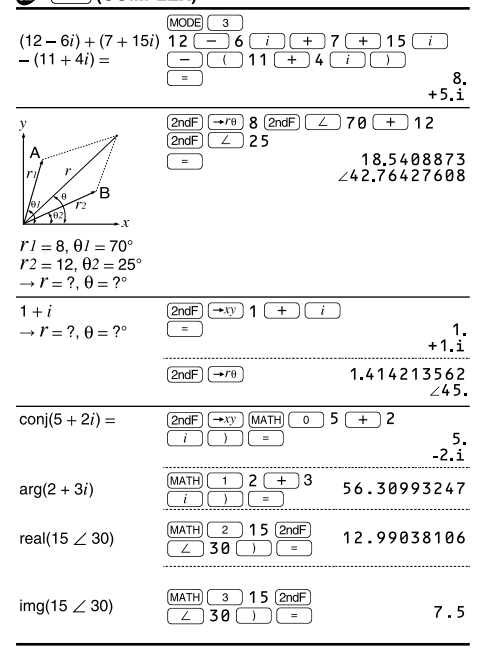

## **B** MODE (2-VLE, 3-VLE, QUAD, CUBIC)

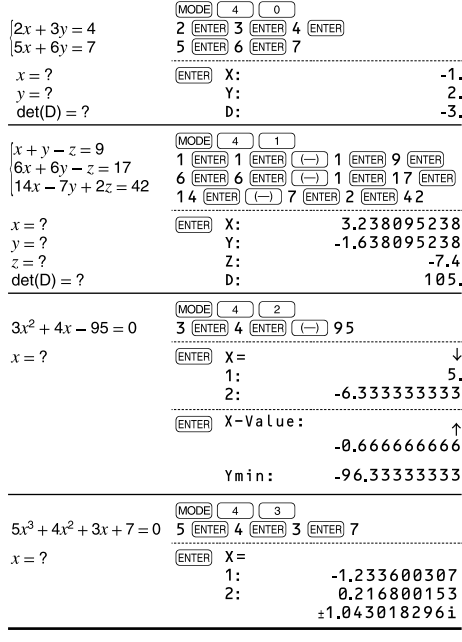

## **<sup><sup>3</sup>** MODE</sub> (MATRIX)</sup>

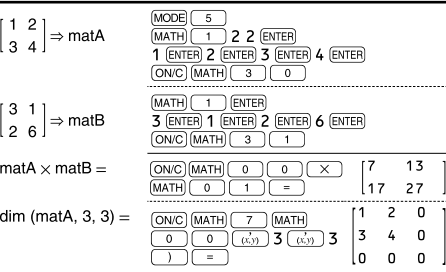

## **<sup>5</sup>** MODE (VECTOR)

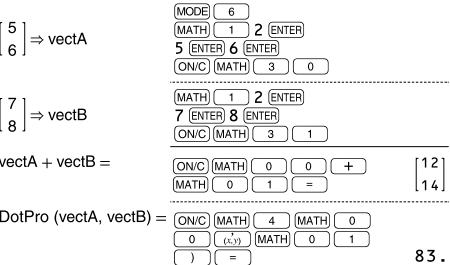

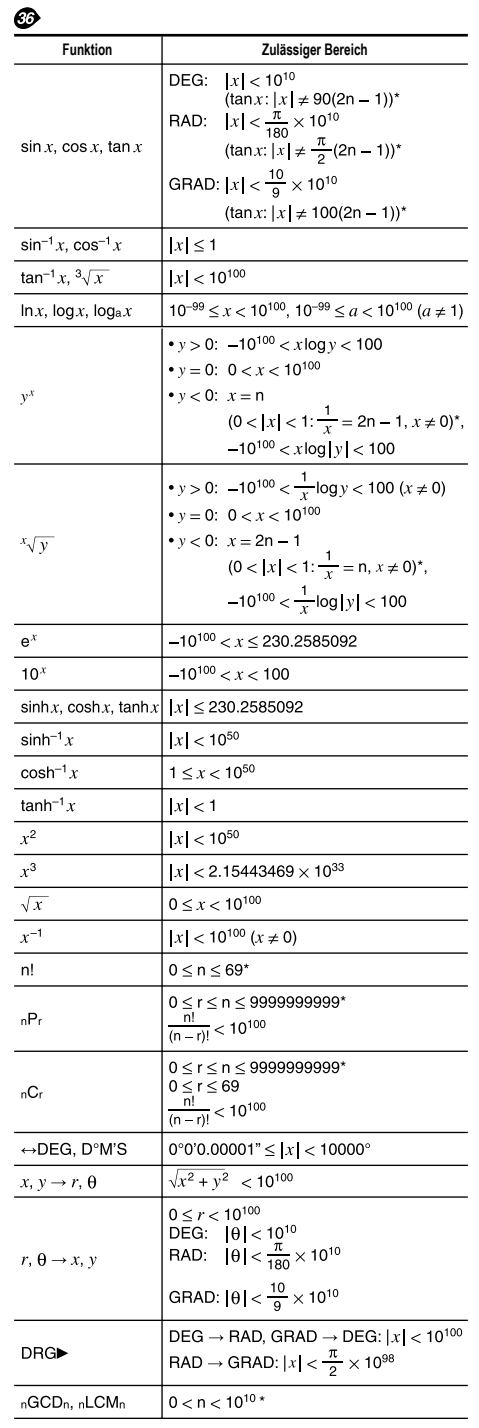

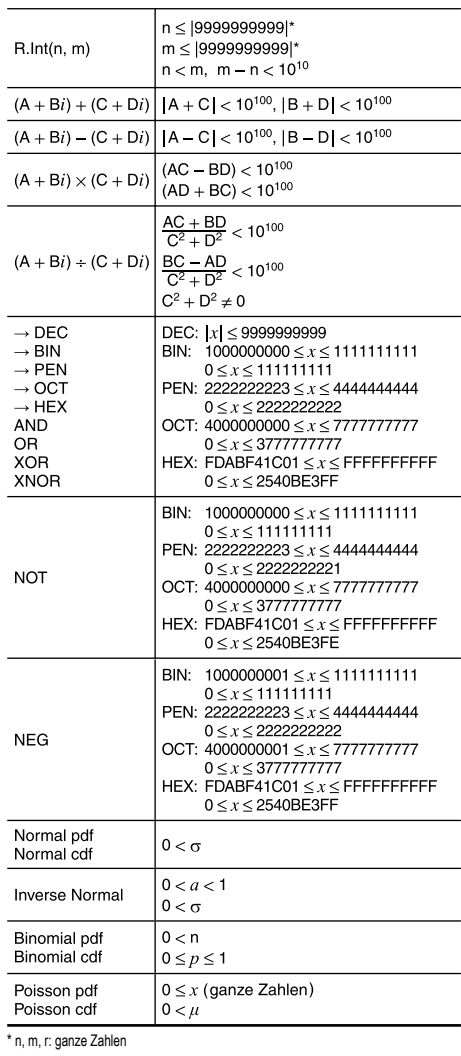

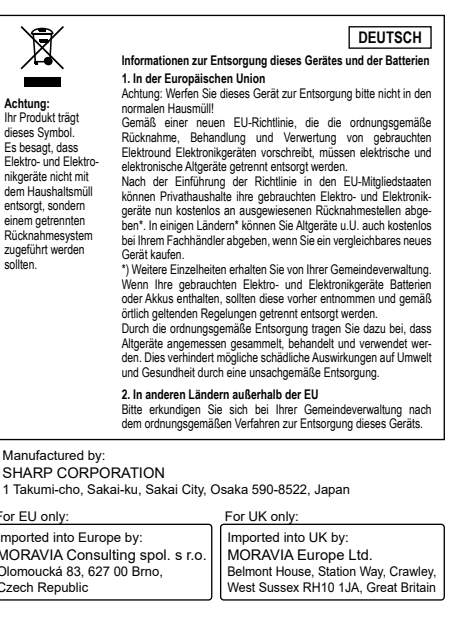

F